**Baas**<br>Baas<br>Baas **Baaa**<br>Baaaa<br>Baaa 뜲 殿 p. **DOO**<br>DAO 需 **RAN**<br>RAN E 圖  $\begin{array}{c} \square \ \ \square \ \ \square \end{array}$ 픎  $\Box$ ìBs i la anaa<br>Baaaa<br>Baaaa **-雷** anas<br>Anasa<br>Anasa (≏ ≏)<br><u>El- El</u> 丽。  $\sim$   $\sim$ 剛開 E 雷 ee<br>ea 圃開 四四 佃口 田 盟盟 品間 **PF HMIS@NCCEH**  $\sim$   $\sim$  $\sim$   $\sim$ **HMIS Users Meeting** March 19, 2020**NC COALITION**to<br>HOMELESSNESS  $\frac{1}{2}$ 

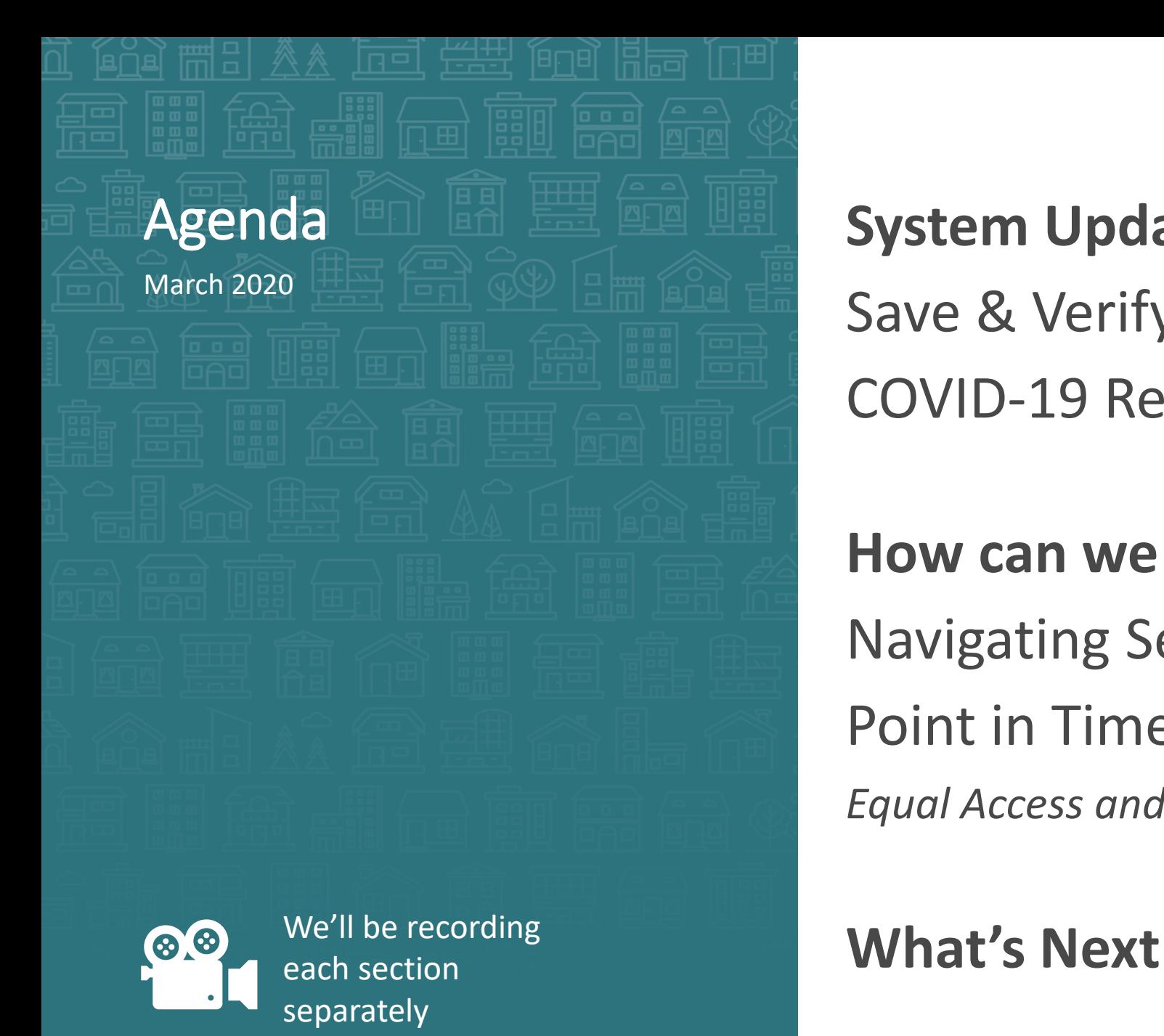

**System Updates** Save & Verify Data COVID-19 Response

**How can we help?** Navigating ServicePoint Efficiently Point in Time/Housing Inventory Counts *Equal Access and Case Plans Pushed*

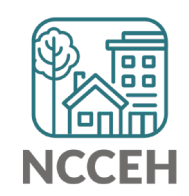

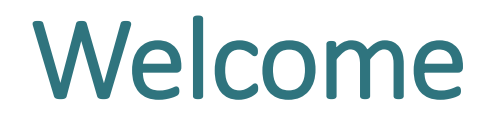

Reminders Your line is muted. We will unmute the line during Q&A pauses.

The chat box is available to use anytime.

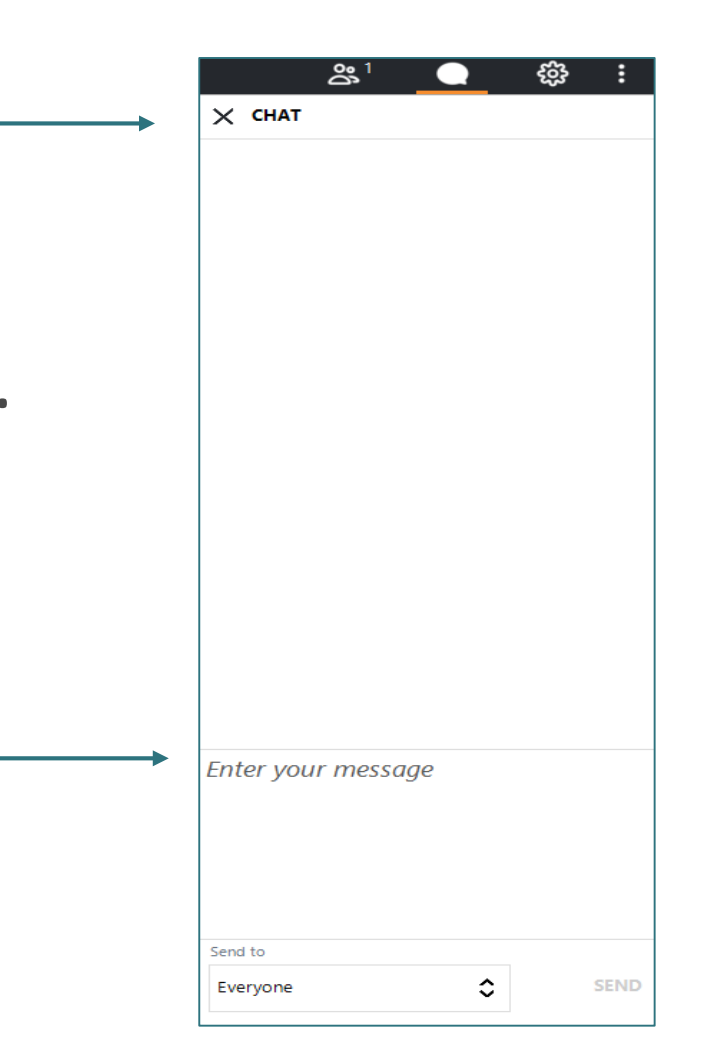

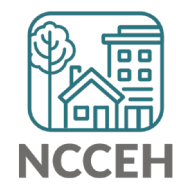

# Attendance

- We will conduct Roll Call for Regional Leads and at-large members to confirm quorum for voting.
- Other participants should enter their full names, so we know they are here and include in the minutes.

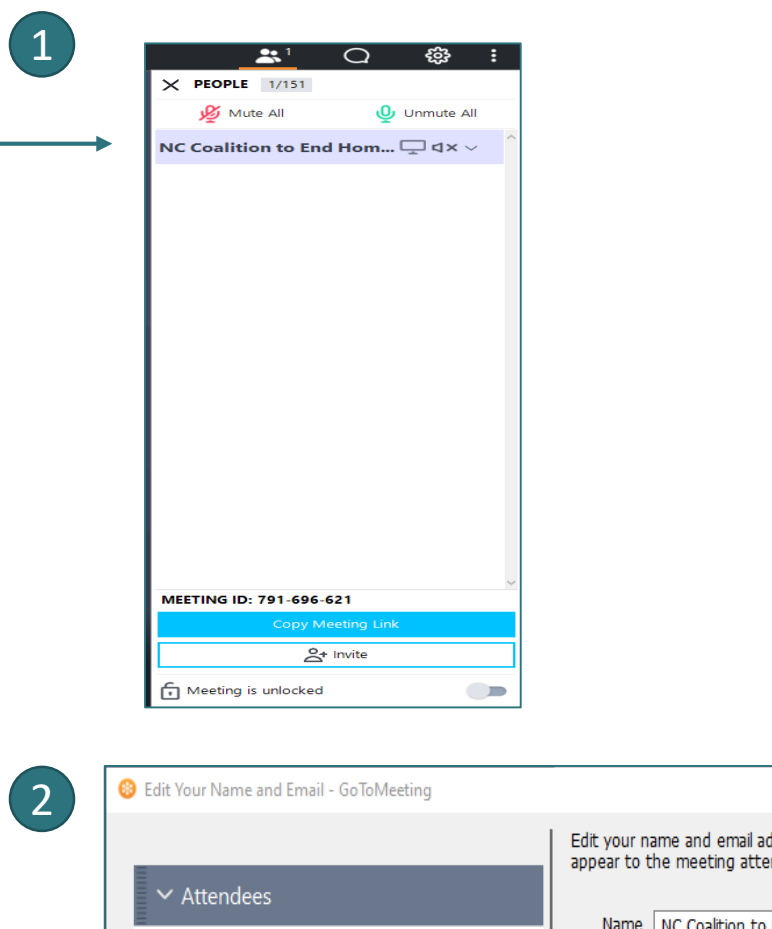

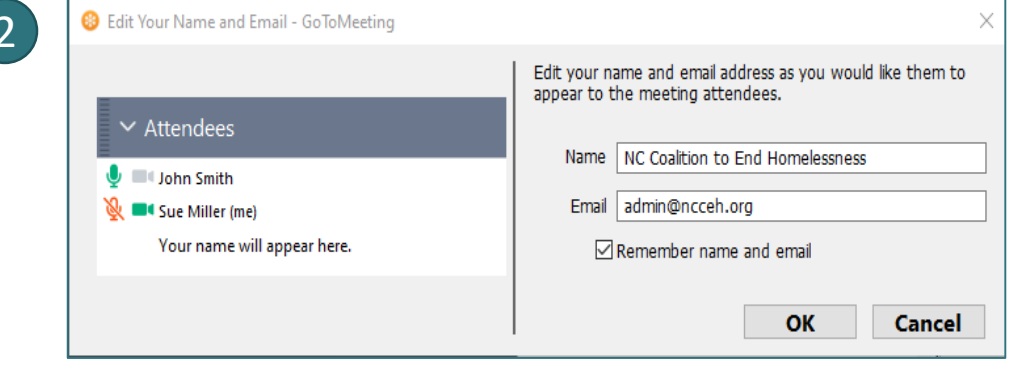

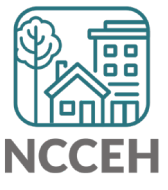

圖 **System and the dates** ᆂ

### Verify & Save – System Administrator Tool

WellSky gave us a tool to "re-stamp" older/shared data with the current provider and date. This tool is the "Verify & Save Data" button and it will improve some of our reporting visibility issues BUT overuse of it will slow down our entire system.

Only use this button after a conversation with the NCCEH Data Center!

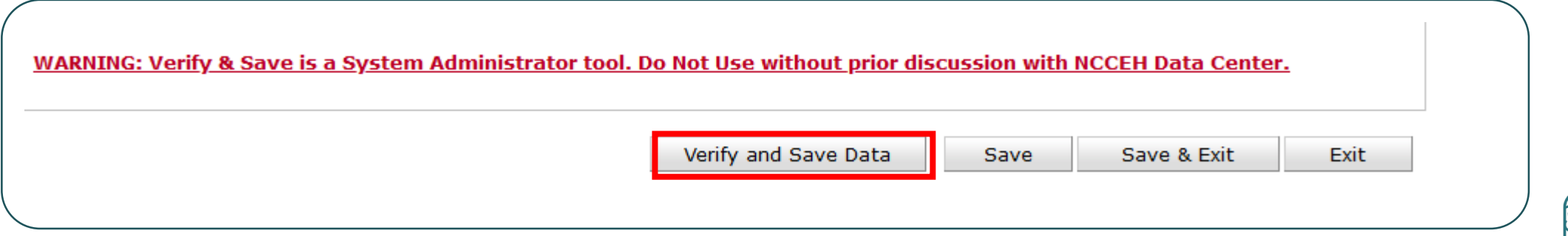

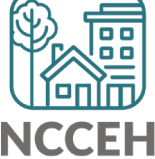

# COVID-19 Response in HMIS

- Why Collect Data
- Why these Questions
- Who to Collect and Entry Data for
	- (Screening outside of HMIS)
- Where to Find Questions
- How to Enter Data
- Other Data Considerations

# COVID-19<br>Response

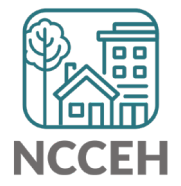

# Why Collect COVID-19 Data

Data collection is critical to our community's immediate response and future public health evaluations.

- Track COVID-19
- Protect Clients and Staff
- Advocate for Resources

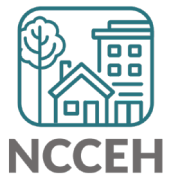

# Why these Questions

Designed by Louisiana Balance of State, vetted by Public Health practitioners and NCCEH Natural Disaster experts, other communities implementing

**"Symptomatic" might be the only data available to homelessness services providers.** 

**Provider level data collection goal:** Gathering data to support

- Real-time monitoring of COVID-19 by site
- Contact Tracing
- Calculations of site incidence, prevalence, rate of transmission and recovery rate

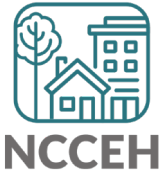

### Who to Collect and Enter Data For

All clients with symptoms of COVID-19

• [CDC COVID-19 Symptoms Guide](https://www.cdc.gov/coronavirus/2019-ncov/symptoms-testing/symptoms.html)

Screening clients for symptoms of COVID-19

- Check with local Public Health authorities
- If none available, look at [Atlanta, GA](http://r20.rs6.net/tn.jsp?f=001ayokE762UjGIVz9sTXOnBgi9ugxKF25ZEyX61nPe3dw3FUCIPdU5zaY6lqbgYk6qnJVDkWdOxwxlH_EoJ9n3FRa0CLUerKBM0K8gq7B6c6iSq2WmpadIA7RhC9IS6ifx4-RR07ZElAfn2ep56ahsWOdxQ83lzqIvg4oM9_woUFr1mC74Ly7m63JySsbLpPXzrHcEEn3hGaCg5SsqFLSwclFXLqeHbSd_DFkdllycVaJaaCiByMptlw==&c=77PhpY8rlZoR54VMKXNgGSlNjkd8pxRFp_nHBsO5j-dyetHUn-y2iQ==&ch=Mrtx2x0bzQSRzCI49pK0_iKI8qQXfE1srIwtZHpJ9HQetTVuRthS_w==) or [Ohio Balance of State](http://r20.rs6.net/tn.jsp?f=001ayokE762UjGIVz9sTXOnBgi9ugxKF25ZEyX61nPe3dw3FUCIPdU5zaY6lqbgYk6q3HmmhCnWrJXoqj5pKW11X5qcFcaMREkSo5h6d1P6ymbhBnA8hXPbgMR-4ALjFpGYQlg6K_0eH-bF10L_Yy1_8Y1lbmzViAOIc9nti3i4O-vT_5zq1jOfS91w64ykCLE15XcQkvQAMeCfFeSrbfUwl9Vd4BHUqkcpEh5iUjnk_Gs=&c=77PhpY8rlZoR54VMKXNgGSlNjkd8pxRFp_nHBsO5j-dyetHUn-y2iQ==&ch=Mrtx2x0bzQSRzCI49pK0_iKI8qQXfE1srIwtZHpJ9HQetTVuRthS_w==)

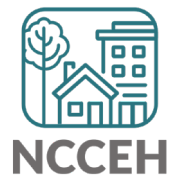

### Where to Find Questions

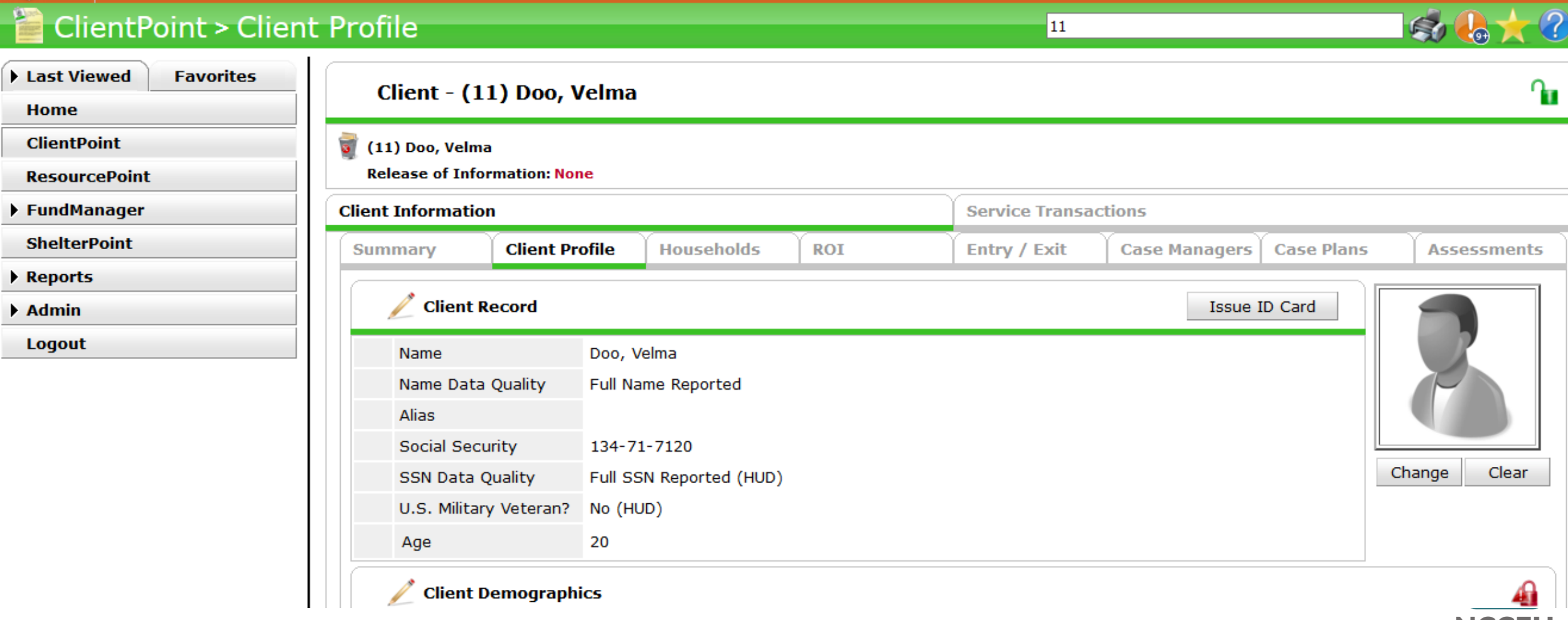

**NCCEH** 

### Where to Find Questions

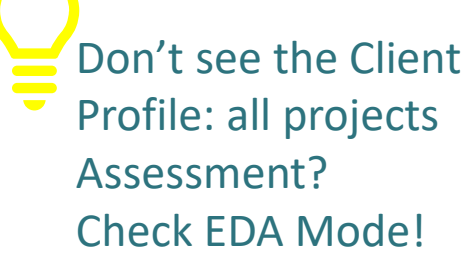

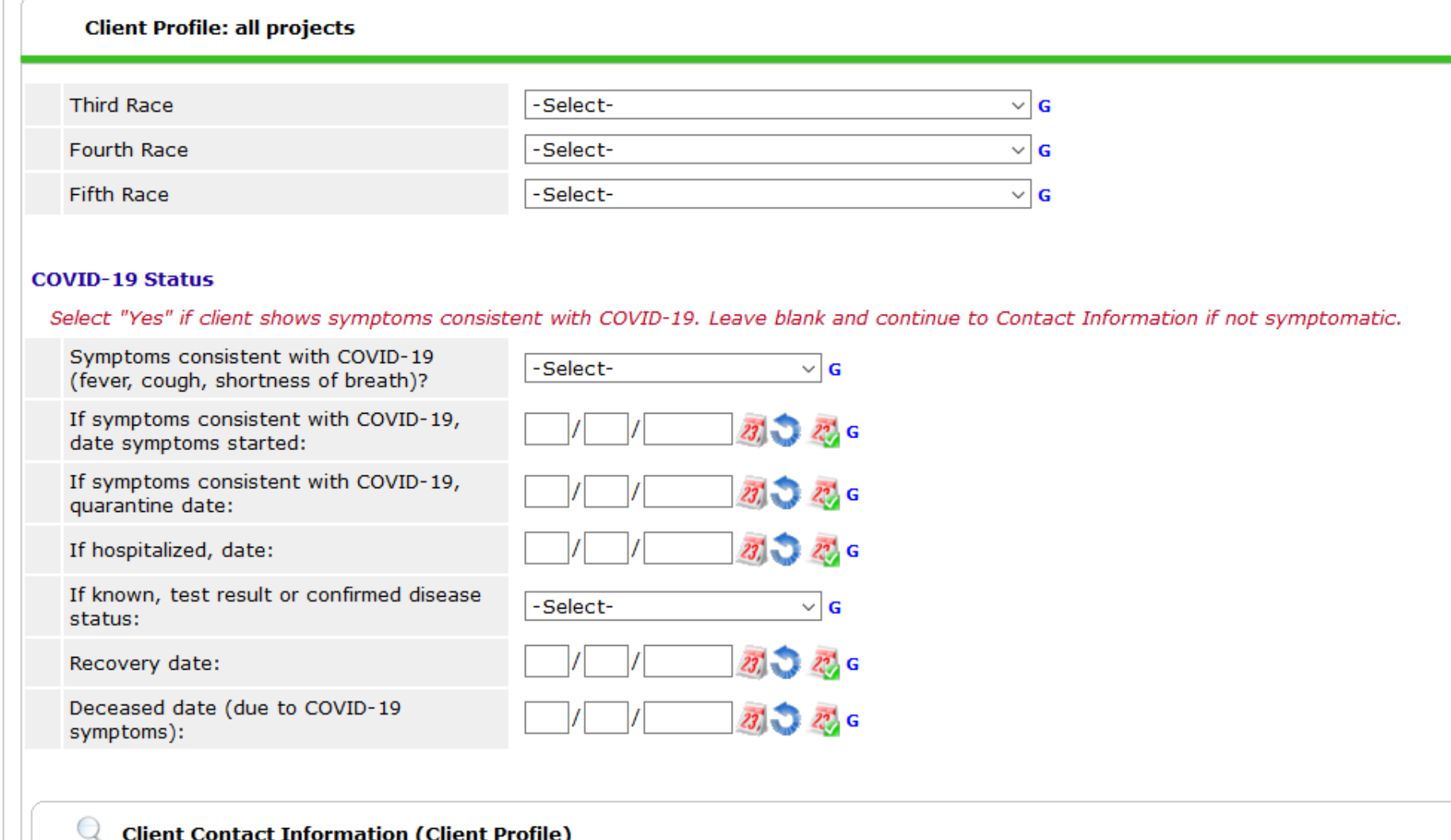

### How to Enter Data

### **COVID-19 Status**

Select "Yes" if client shows symptoms consistent with COVID-19. Leave blank and continue to Contact Information if not symptomatic.

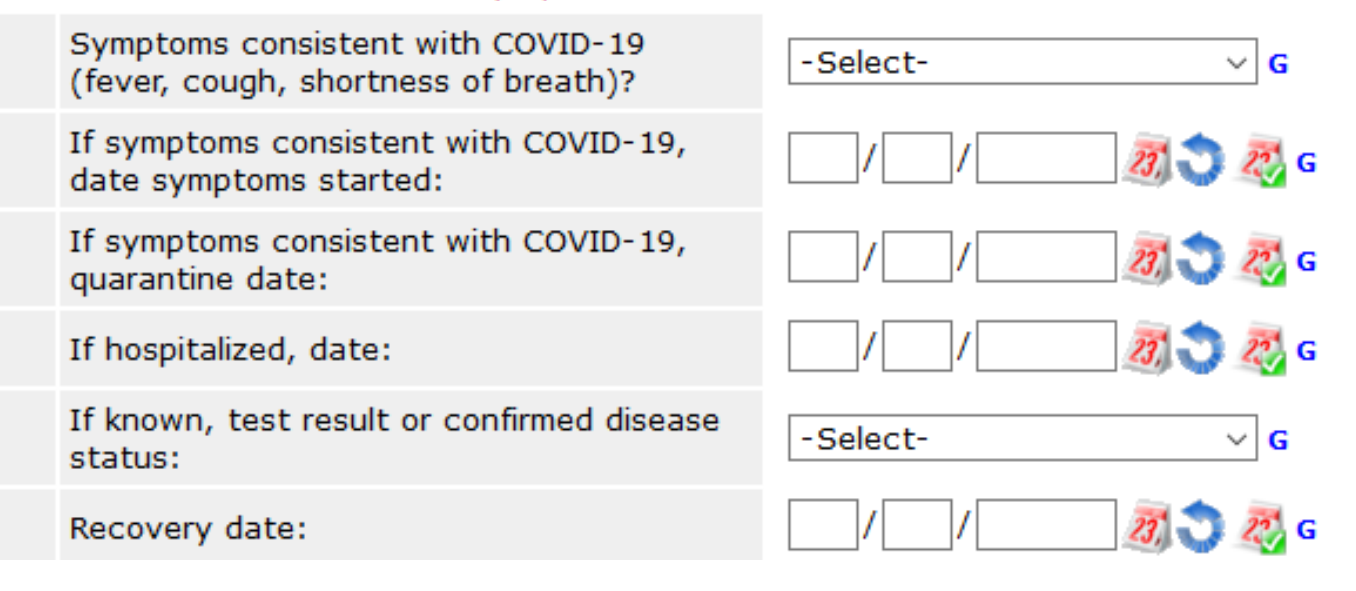

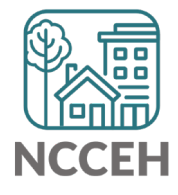

\*You may also test these questions in the training site: [sp5.servicept.com/hmisncceh\\_training](https://sp5.servicept.com/hmisncceh_training)

# Other Data Considerations

### **Contact Information**

- Contact Tracing is nearly impossible if a client cannot be found
- Accurate and multiple pieces of Contact Information is essential
	- Personal phone number
	- Friends/Family phone numbers
	- Frequent locations
	- Online contact information like emails or social media

### **Standard Information**

• Accurate Entries, Bedlists, Exits, Move-In Dates, NC County of Service are also more important than ever for baseline data and exposure tracking

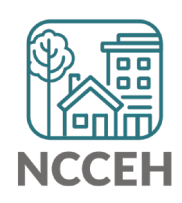

**How can we help?**

**Navigating ServicePoint**

# Add to Favorites

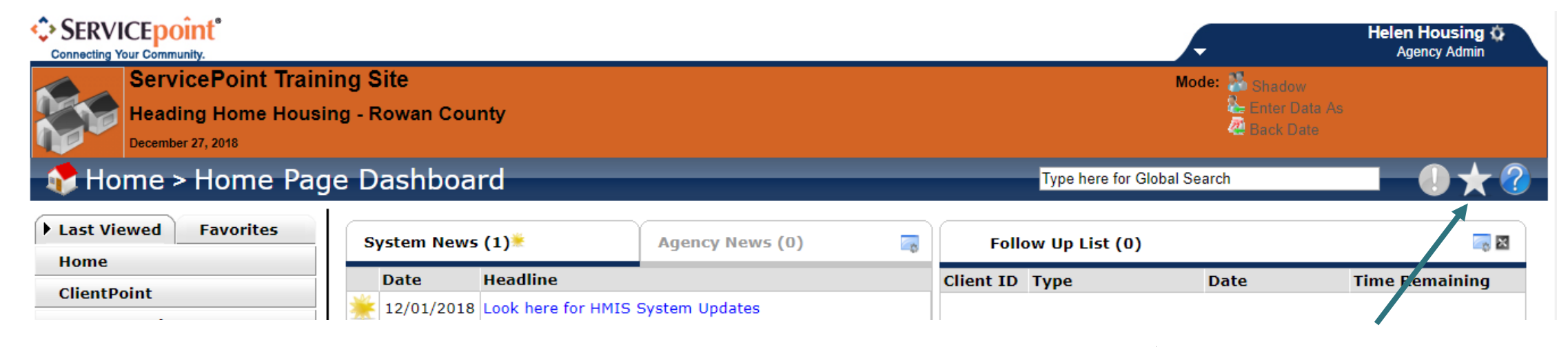

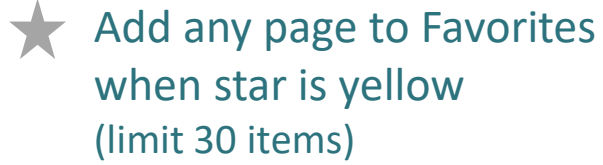

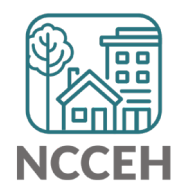

### Homepage System News

### **The NCCEH Data Center will post general HMIS updates System News**

Agency Admins can use Agency News to update HMIS Users within the agency

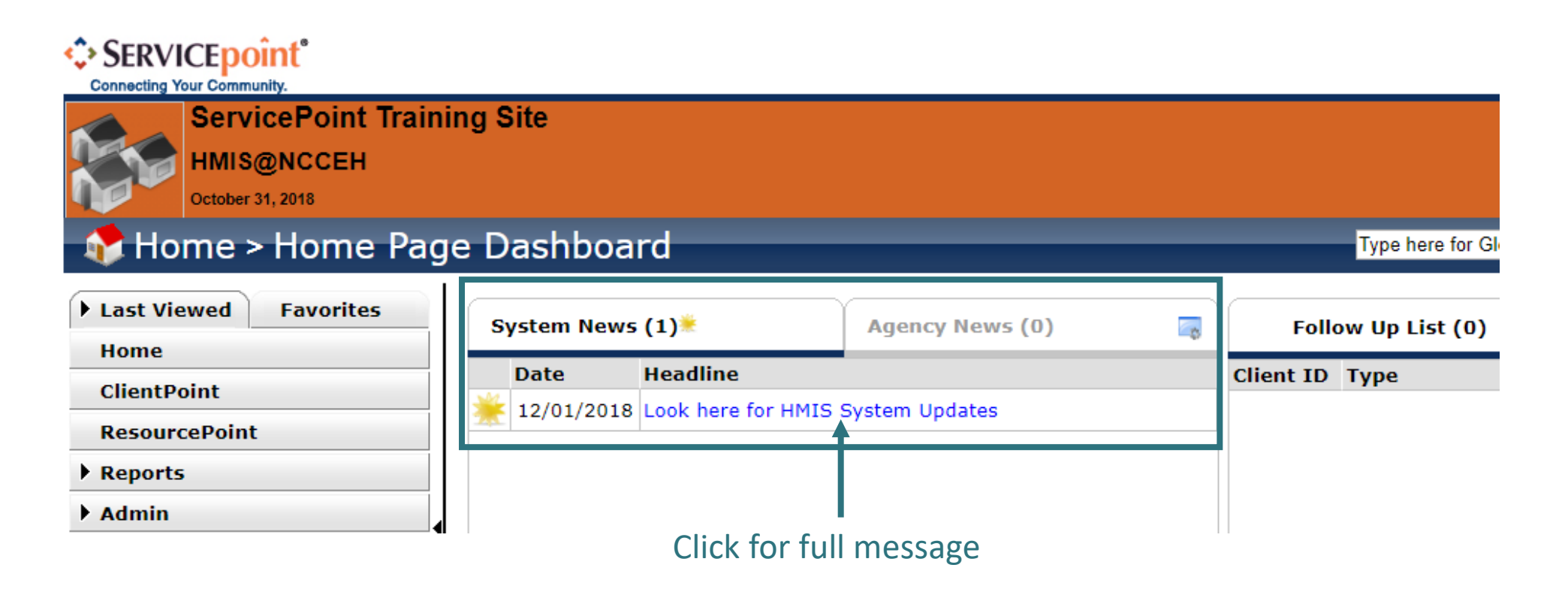

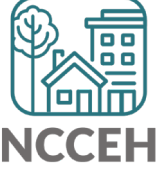

# Homepage System News

### Full message

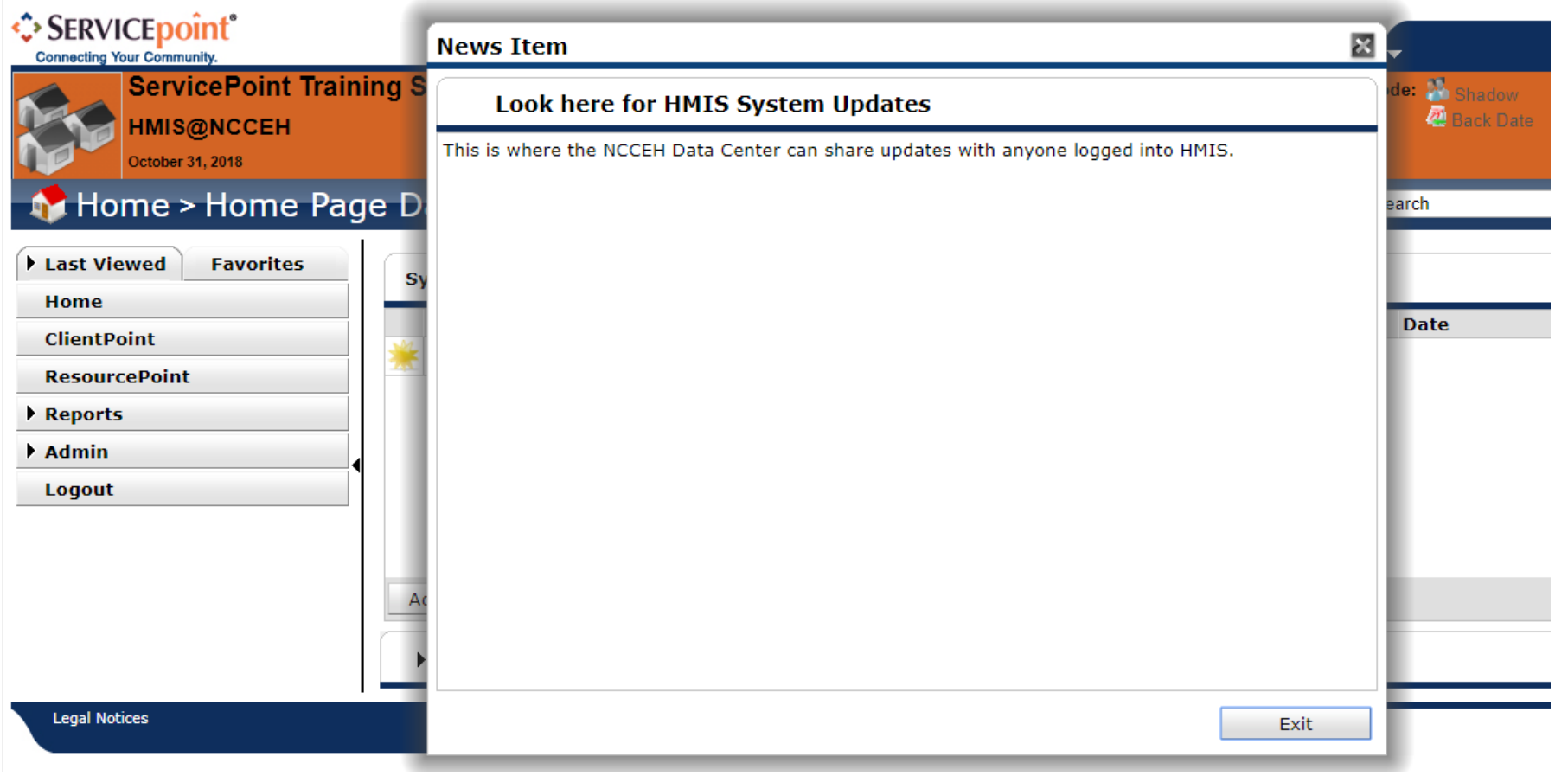

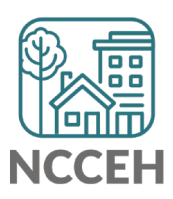

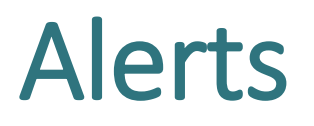

New posts in System or Agency News will appear in the exclamation (!) icon. No email communication is sent.

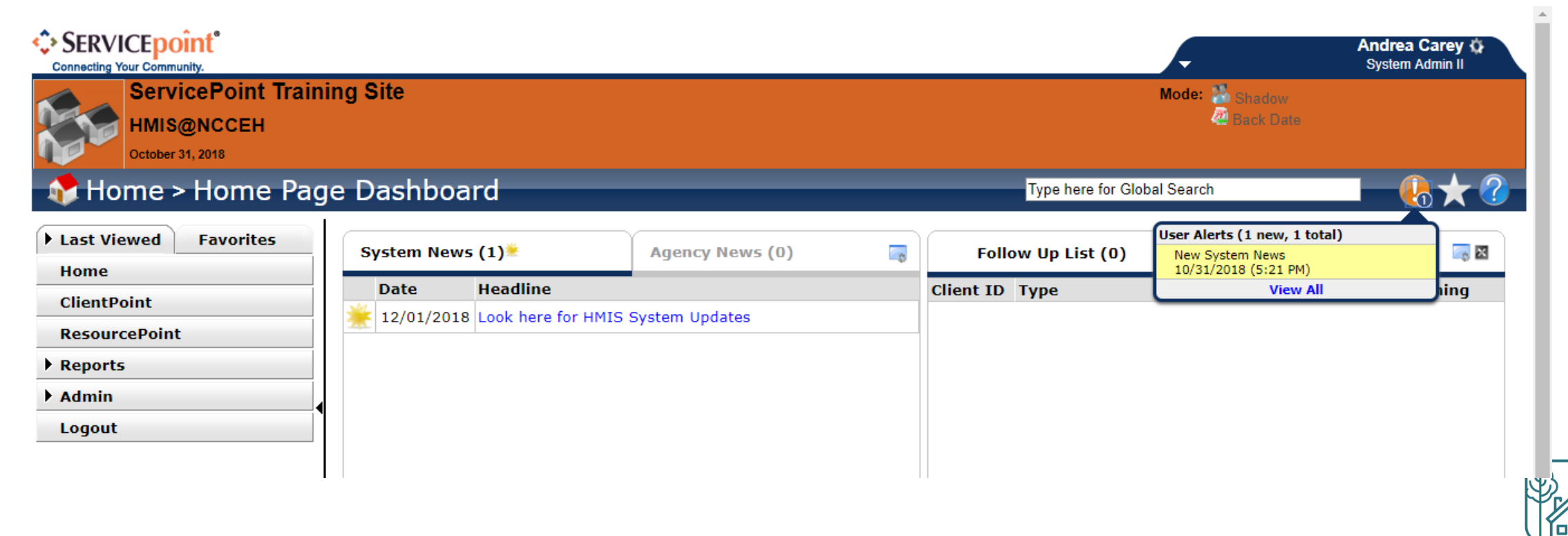

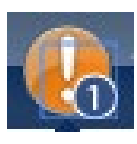

# ServicePoint Homepage

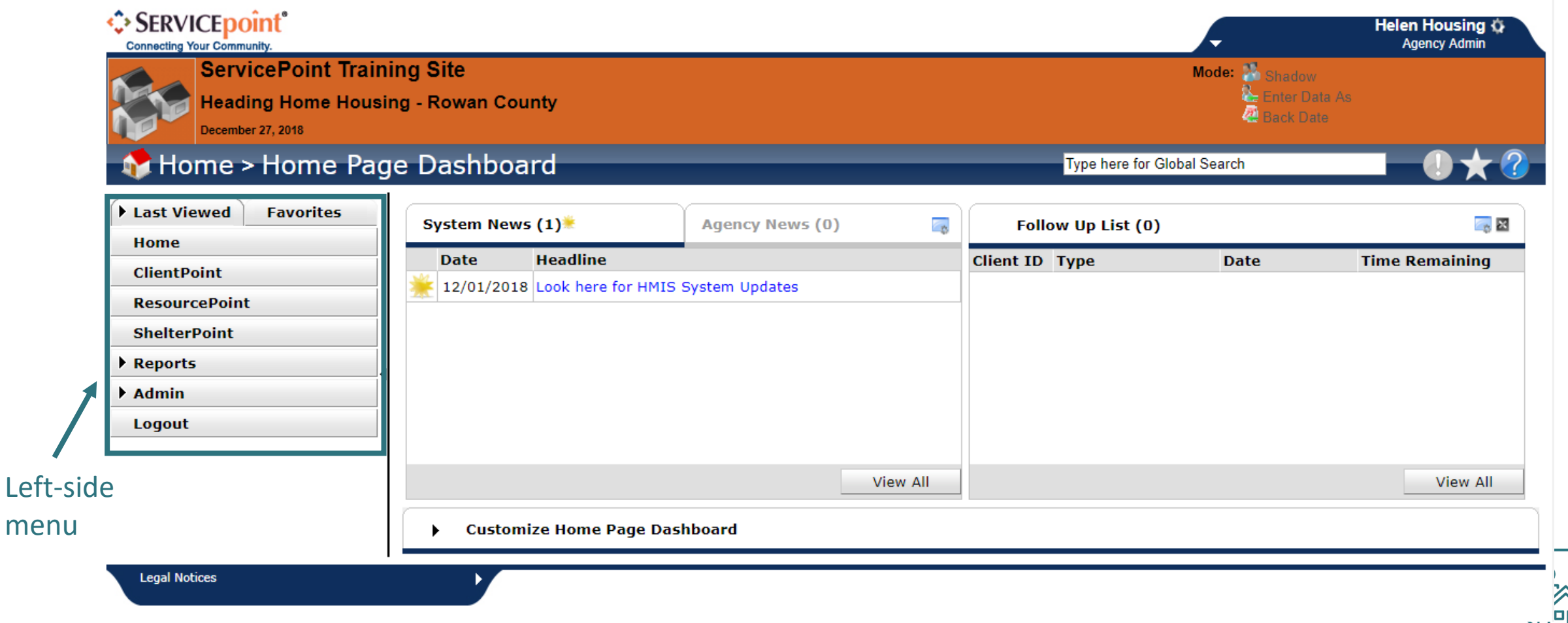

疆

**NCCEH** 

### Left-side Menu: Last Viewed Clients

*♦ SERVICE point* 

**Connecting Your Community** 

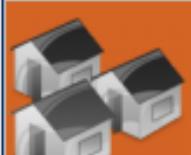

**ServicePoint Training Site Heading Home Housing - Rowan County** 

October 31, 2018

### Home > Home Page Dashboard

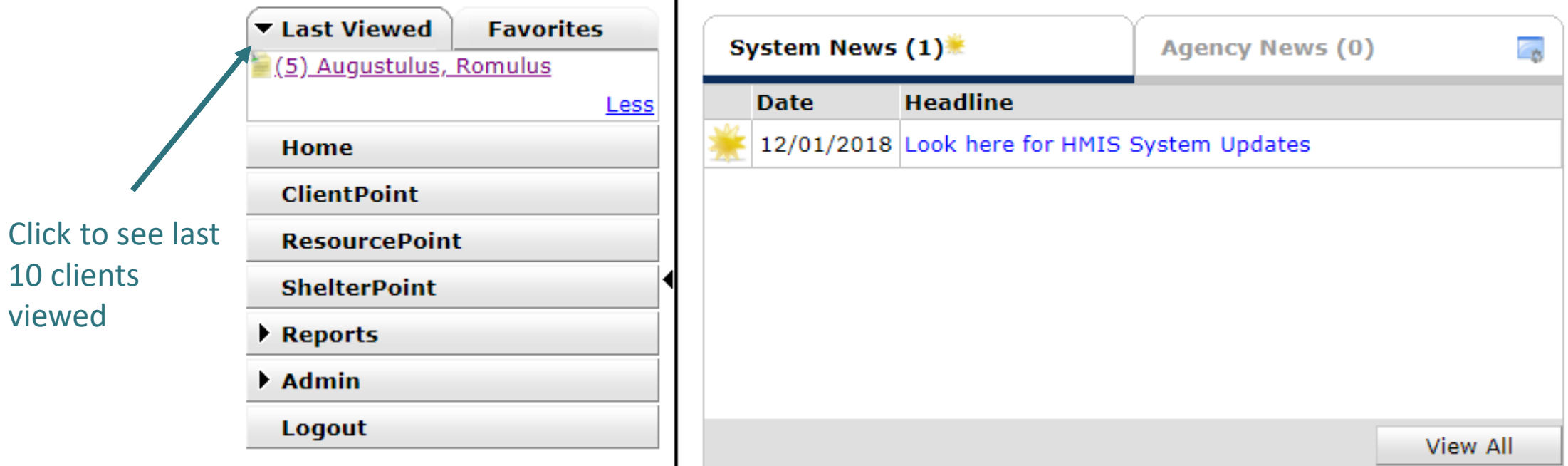

### Left-side Menu: Favorites

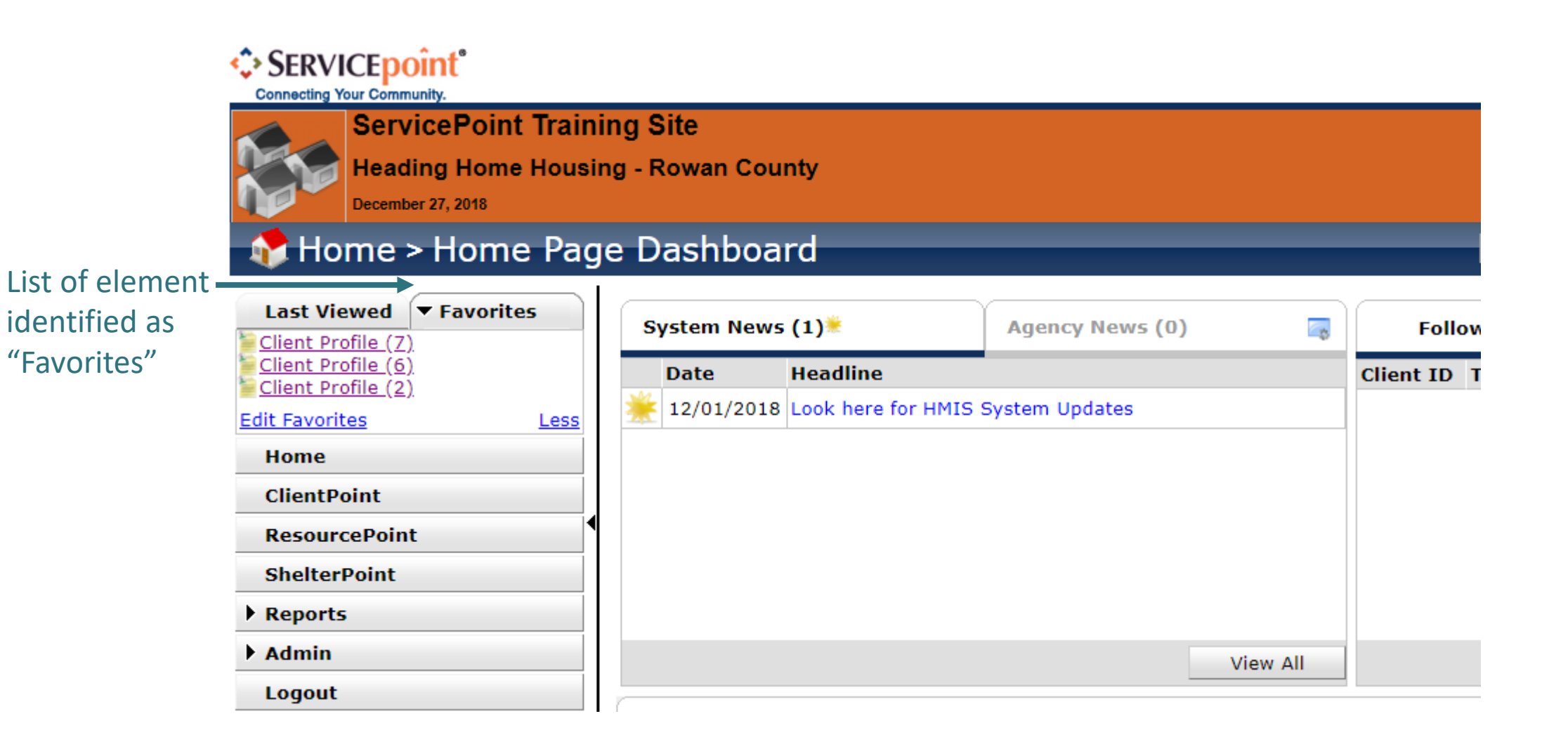

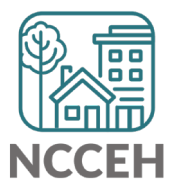

### Find current clients to outreach

Check the CoC-APR and ESG-CAPER for today

- Total Clients Served
- Clients 65+
- Clients with Disabling Conditions
- Chronically Homeless Clients

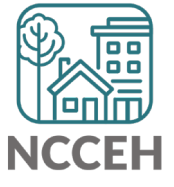

# Use the right EDA mode

### Used accurate EDA mode

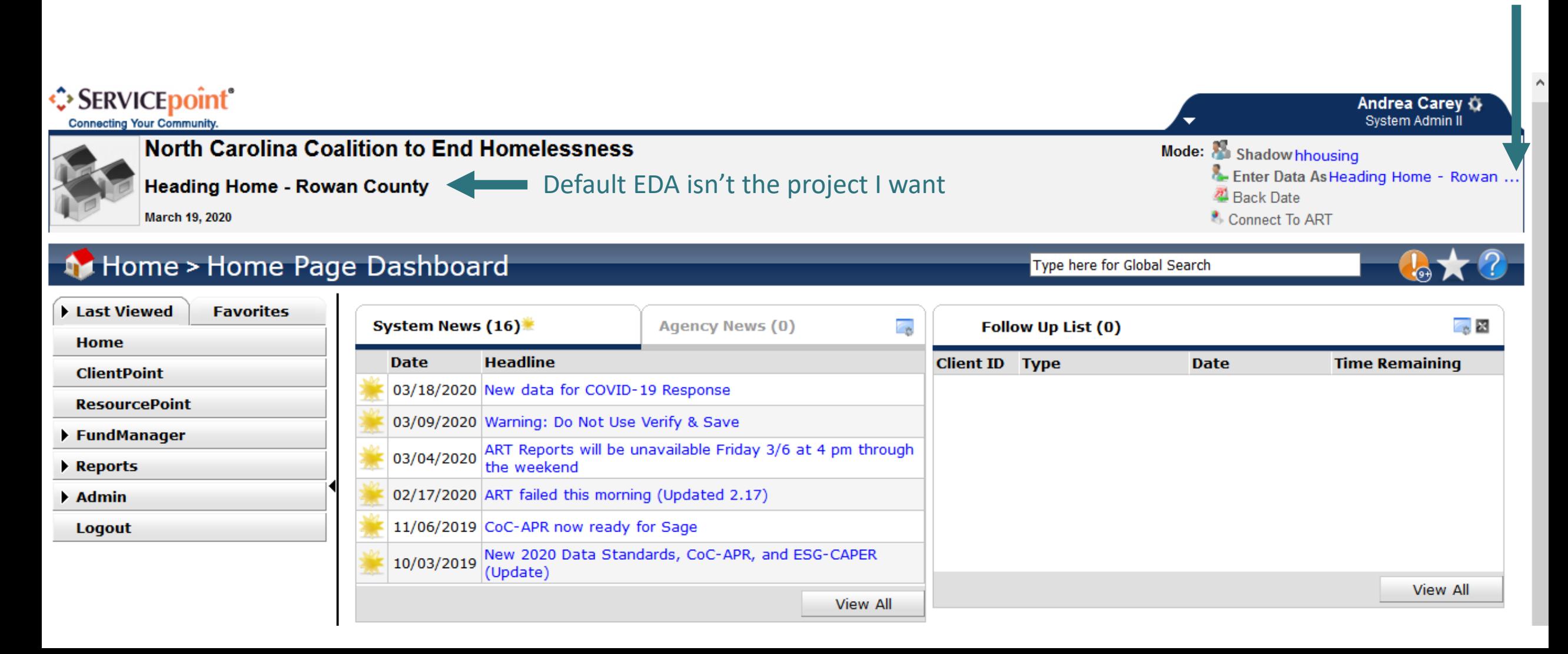

### Left-side Menu: Reports

### Reports > Report Dashboard Type here for Global Search

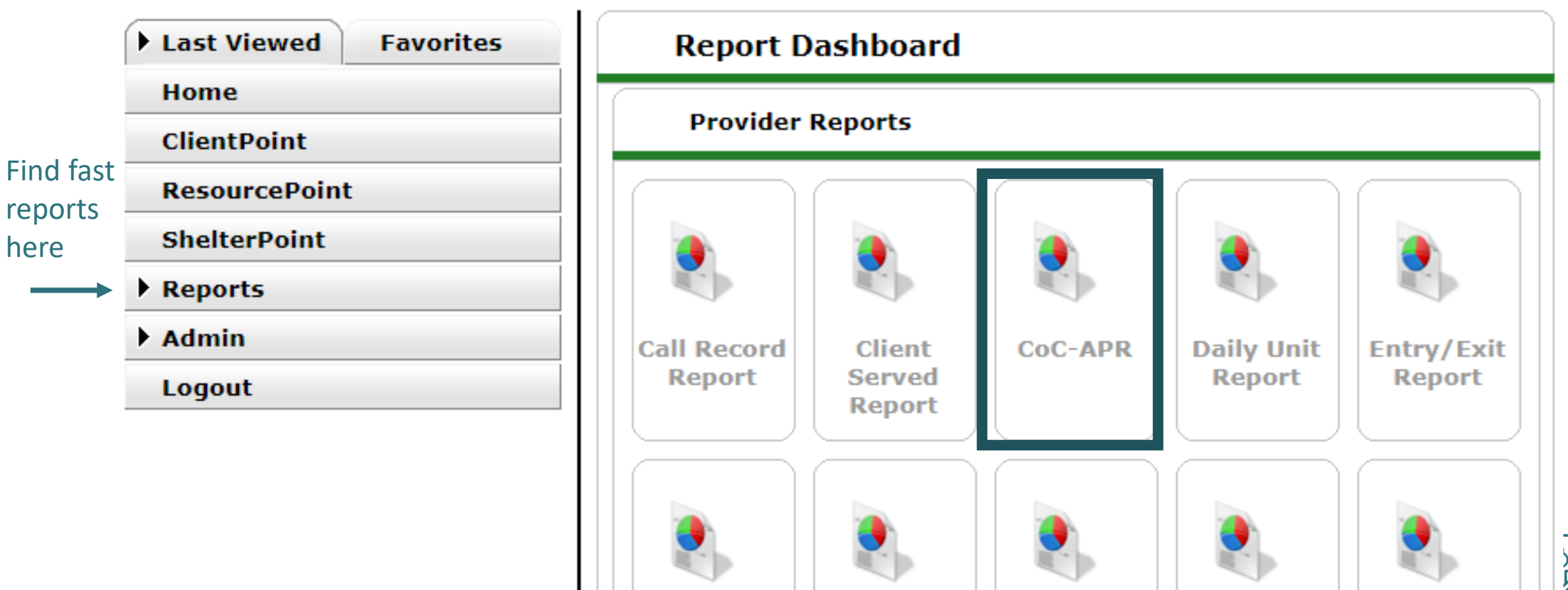

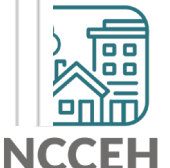

### Run the Report

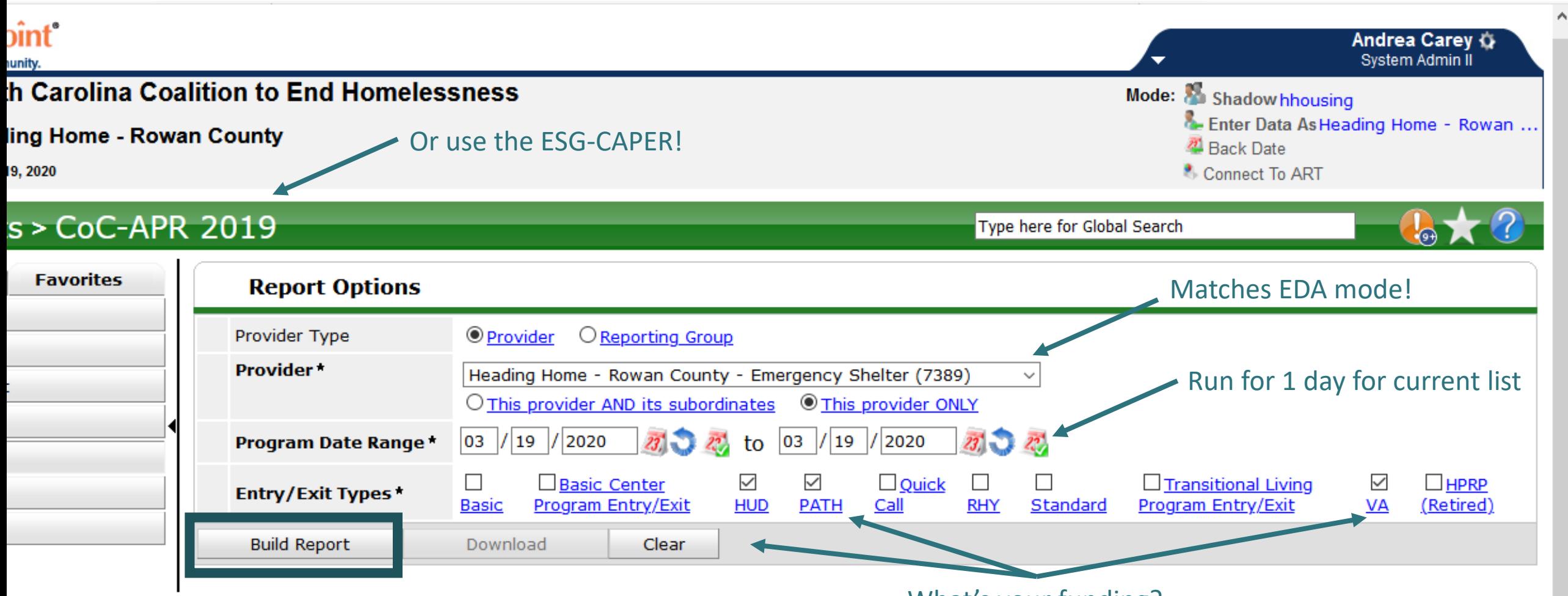

What's your funding?

### Find current clients

### **CoC-APR Report Results**

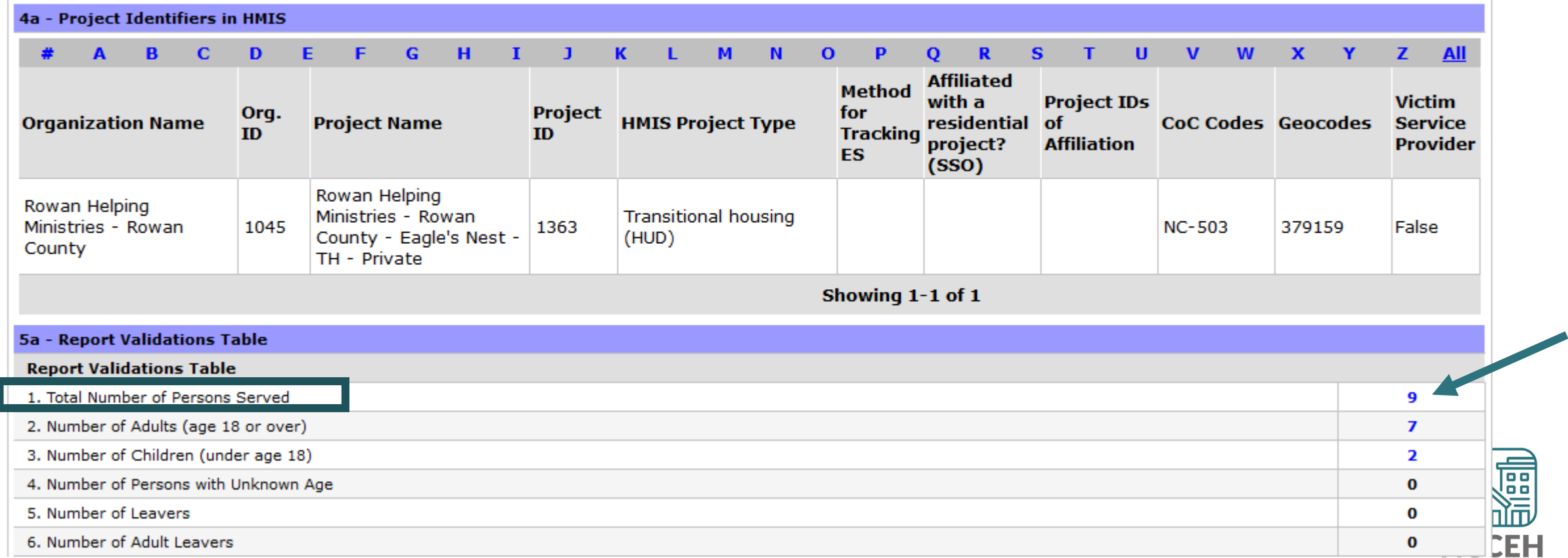

### Find older clients

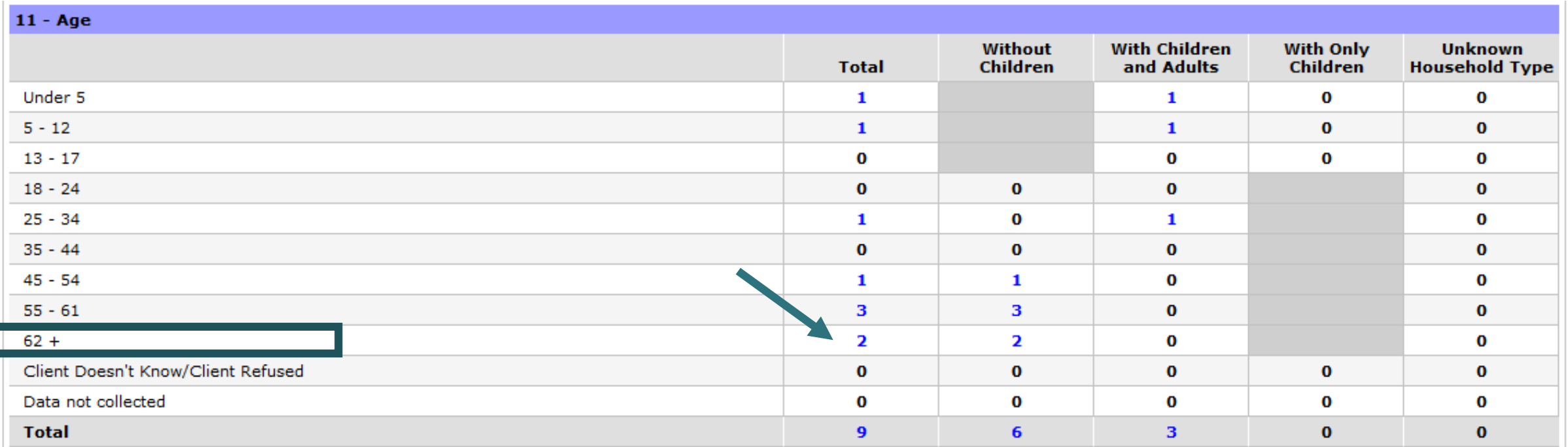

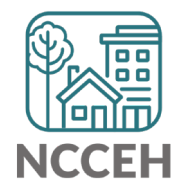

# Find clients with disabling conditions

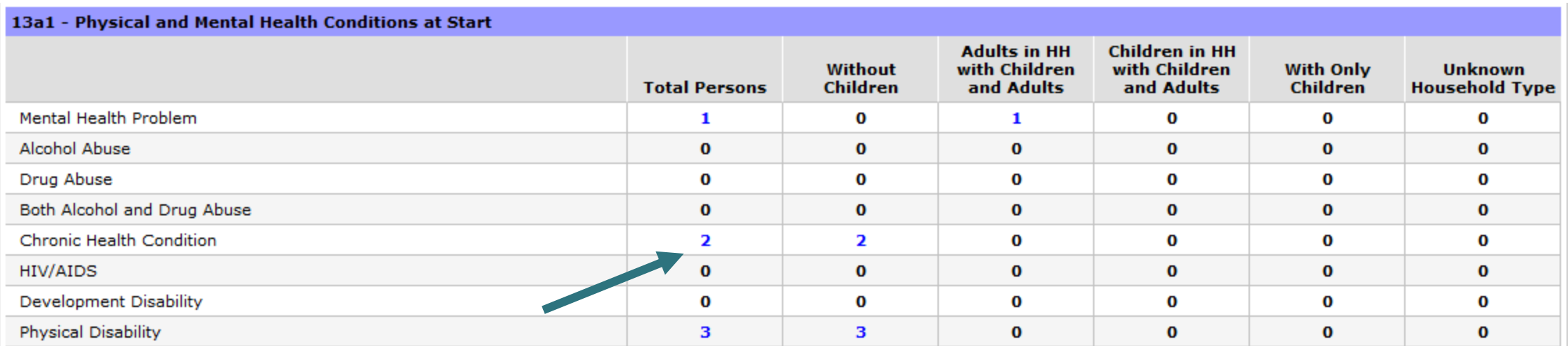

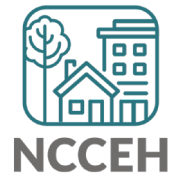

# Find Chronically Homeless clients

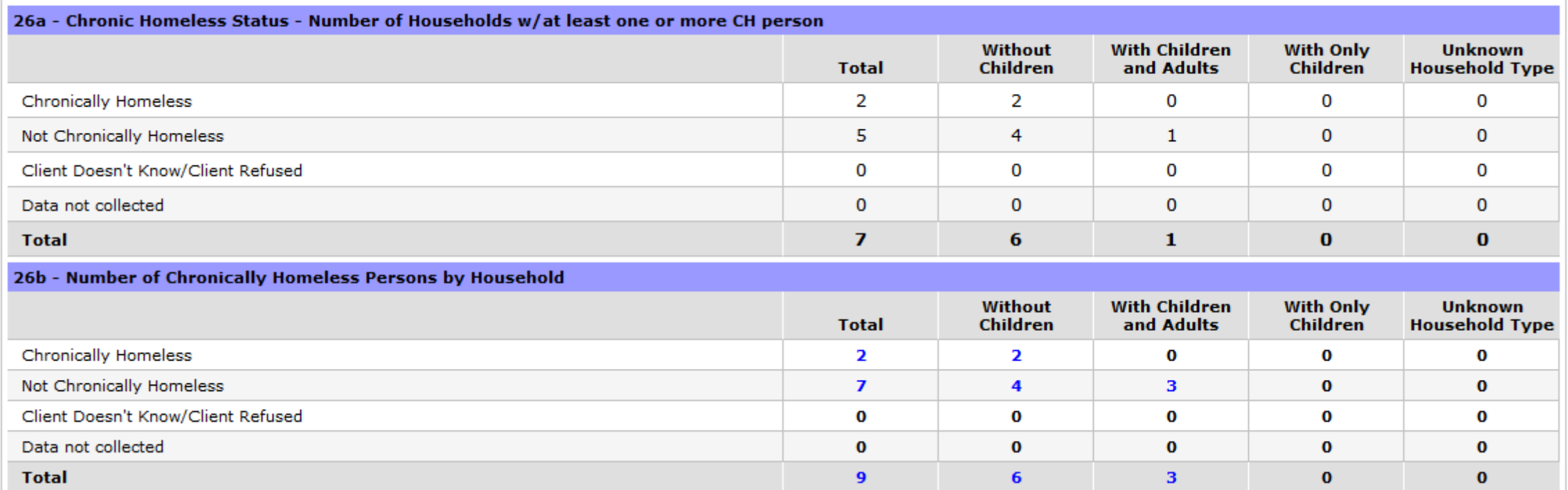

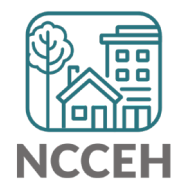

# What do these mean?

- **Edit** use the pencil for making changes
	- **Add** use the plus sign to select an item
	- **Remove** use the minus sign to deselect items
	- **Delete** use the trash bin to delete items forever (there is no undo!)
- **Open/Close**  use the arrow to expand or close a section
- **Print** use the printer to either print or save as a pdf

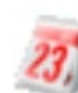

- **Calendar** use to select a date from the month long calendar view
- **Clear**  use to clear dates

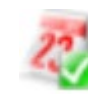

**Today's Date** – use to automatically enter today's date or the backdate

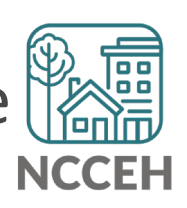

團 **2020 PIT Count & Housing Inventory Count in HMIS**

### PIT & HIC Timeline

January 29<sup>th</sup>: The 2020 Point-In-Time Count (PIT) occurred. The annual Housing Inventory Count (HIC) will reflect housing capacity & usage for this date.

March 13<sup>th</sup>: As of this date only the 0630 PIT report for emergency shelters and transitional housing projects has been released by WellSky.

**Mid/Late March:** WellSky will release the 0629 HIC report for emergency shelters and transitional housing projects along with the 0628 HIC Supplement report for Permanent Housing projects.

**TBD Deadline:** Deadline for having final 0630 PIT reports submitted to the Data Center was March 20<sup>th</sup>. With the preparation for COVID-19, we will be accepting reports as you can work on them.

\*COVID-19 Response: Please let the Data Center know what you need\*

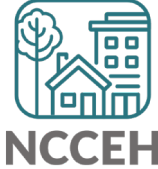

### Balance of State

There are 99 total projects

- 46 Emergency Shelter or Transitional Housing projects (may reflect shelter projects broken into family and singles projects)
- 53 Rapid Rehousing or Permanent Supportive Housing projects

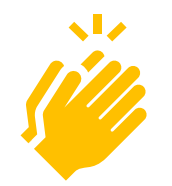

So far 20 projects have been through the review & submission process with finalized 0630 PIT reports!

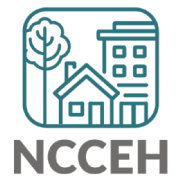

### Durham

### There are 24 total projects

- 8 Emergency Shelter or Transitional Housing projects (may reflect shelter projects broken into family and singles projects)
- 16 Rapid Rehousing or Permanent Supportive Housing projects

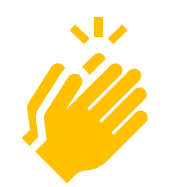

So far 2 projects have been through the review & submission process with finalized 0630 PIT reports!

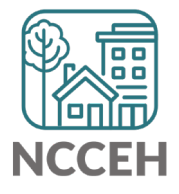
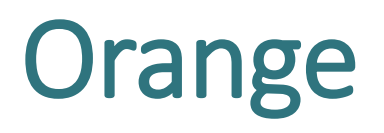

#### There are 8 total projects

- 5 Emergency Shelter or Transitional Housing projects (may reflect shelter projects broken into family and singles projects)
- 3 Rapid Rehousing or Permanent Supportive Housing projects

So far 0 projects have been through the review & submission process with finalized 0630 PIT reports!

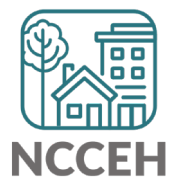

### Not sure where to start?

• How to Read and Correct each of the PIT/HIC Reports:

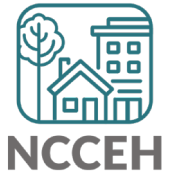

### Find Your Reports

#### **PIT and HIC reports are run separately for each HMIS project** Homeless Projects have different reports than Permanent Housing Projects

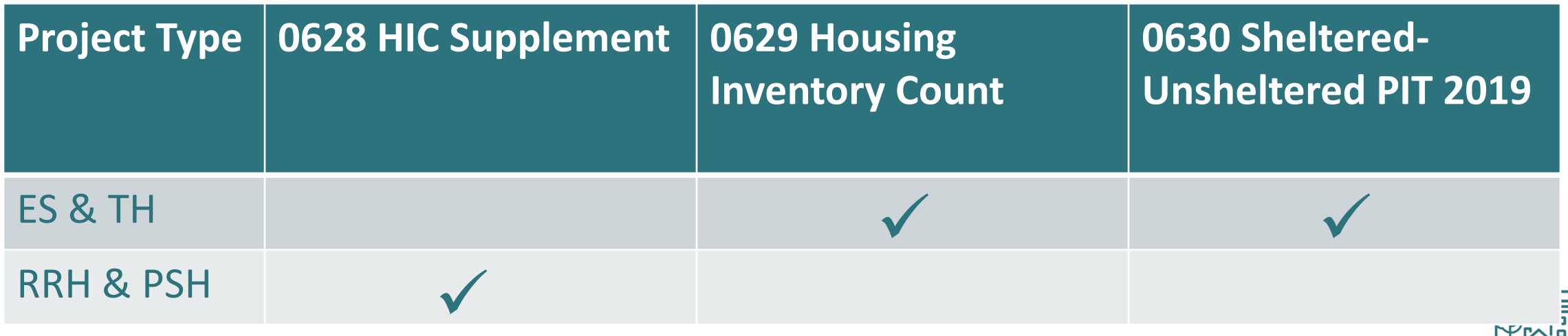

### Find Your Reports

Good News - You don't have to run the reports this year. We will!

The reports for each of your projects will run in the AA's ART Inbox and you'll receive an announcement email

- If your agency wants the reports to be run elsewhere, please tell us know

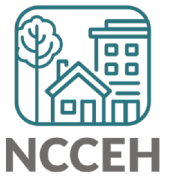

Look for reports labeled with NCCEH, the run date, the project type, and the project number:

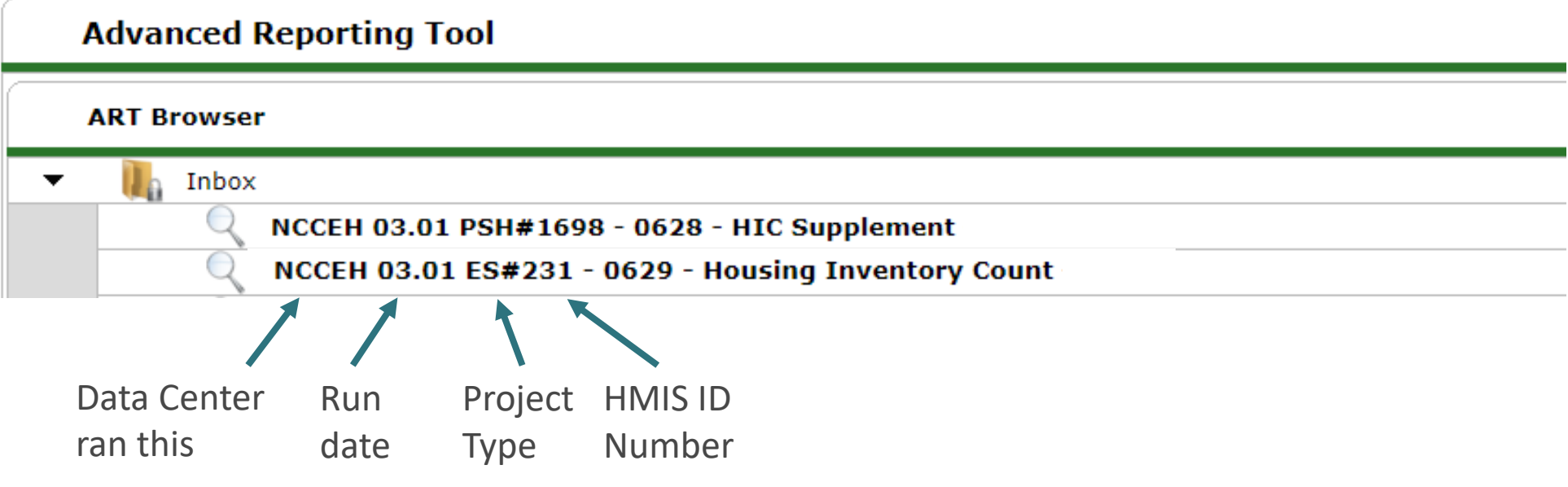

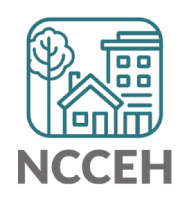

How do you know if your data is accurate? Latin Check for the correct entries and exits - households **1/29**

Check for missing details about client

- Demographics
- Disabling Conditions
- Chronic Homelessness questions
- Client Location

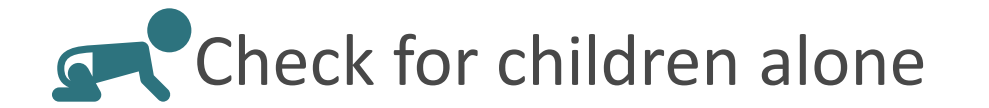

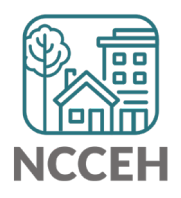

## Abbreviations in PIT/HIC Reports

Race includes both Primary and Secondary Race responses from the Client Profile Tab

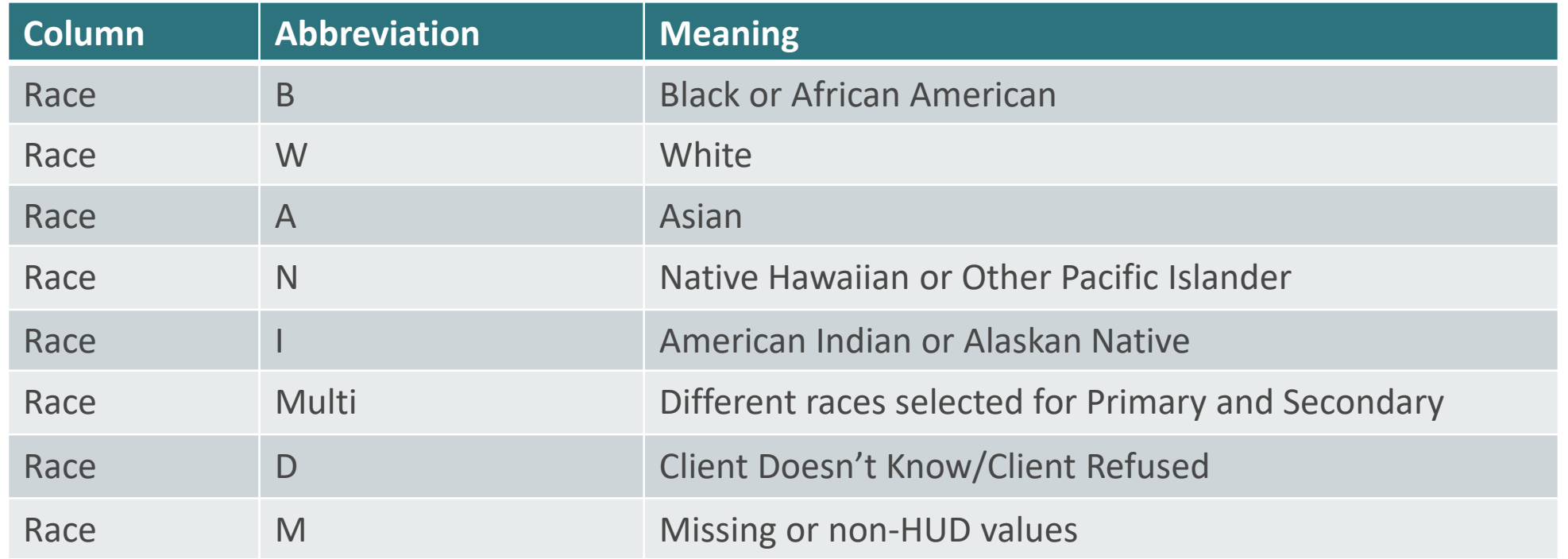

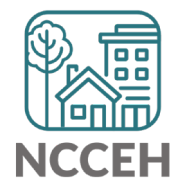

# Abbreviations in PIT/HIC Reports

Other subpopulations correspond to specific question in the Entry Assessment

Homele

**History** 

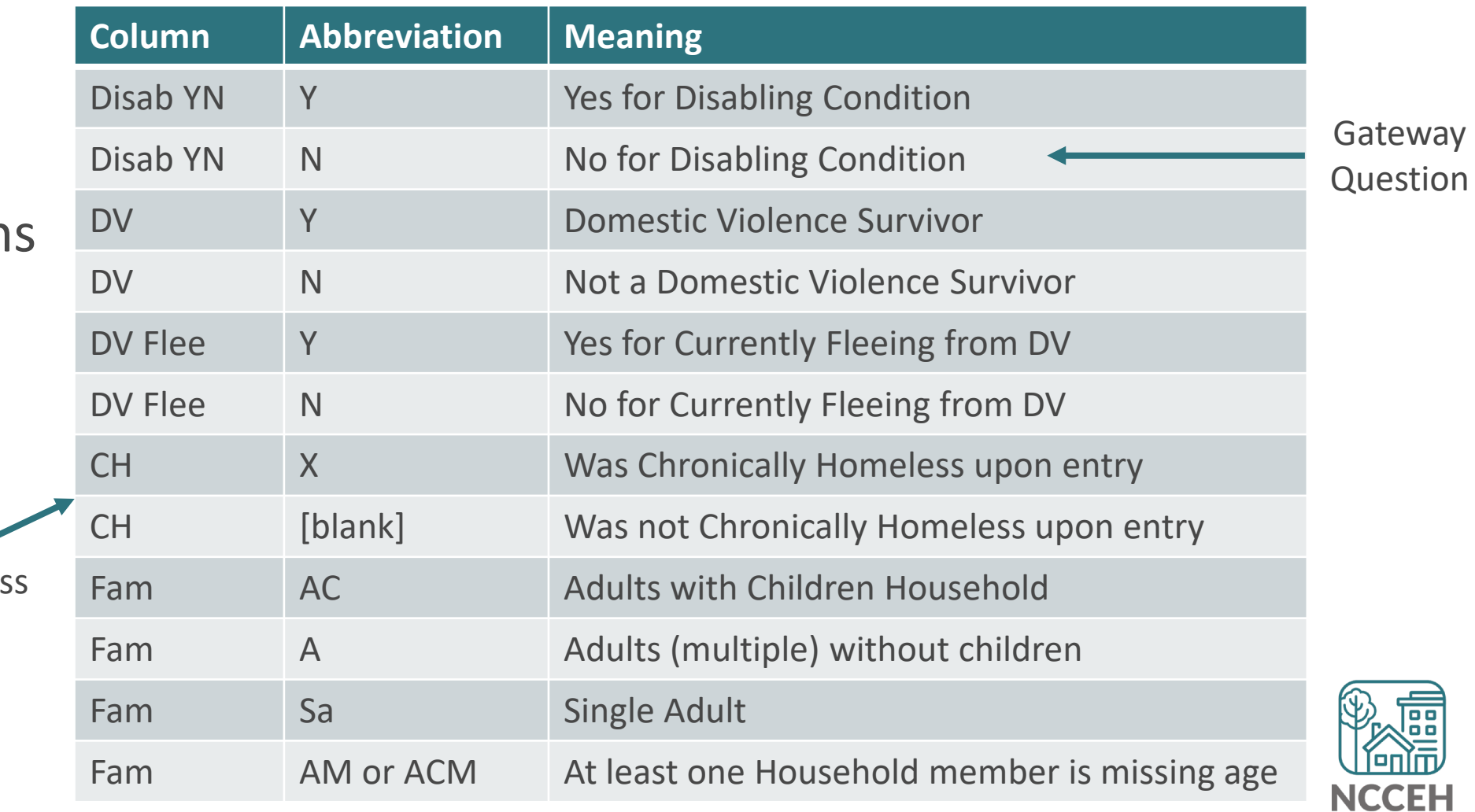

#### 0628 – HIC Supplement

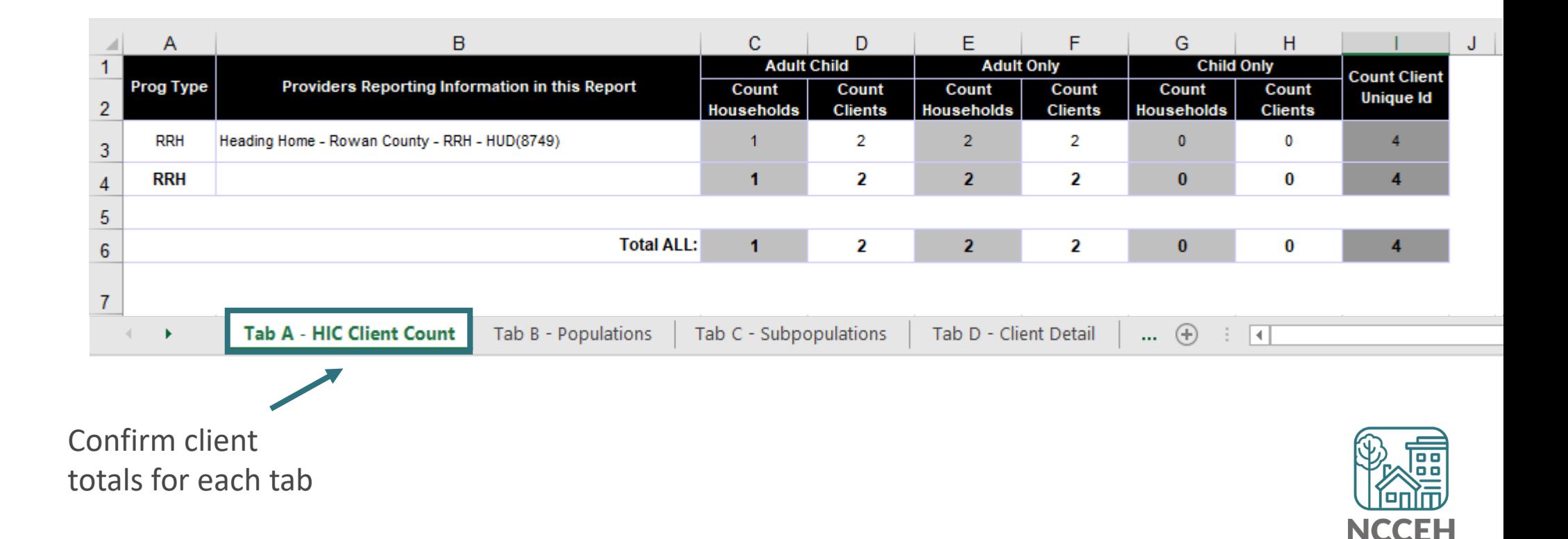

### Expand Columns to<br> **O628** – HIC Supplement **Expand Columns to**<br>
see all of the data

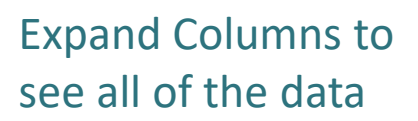

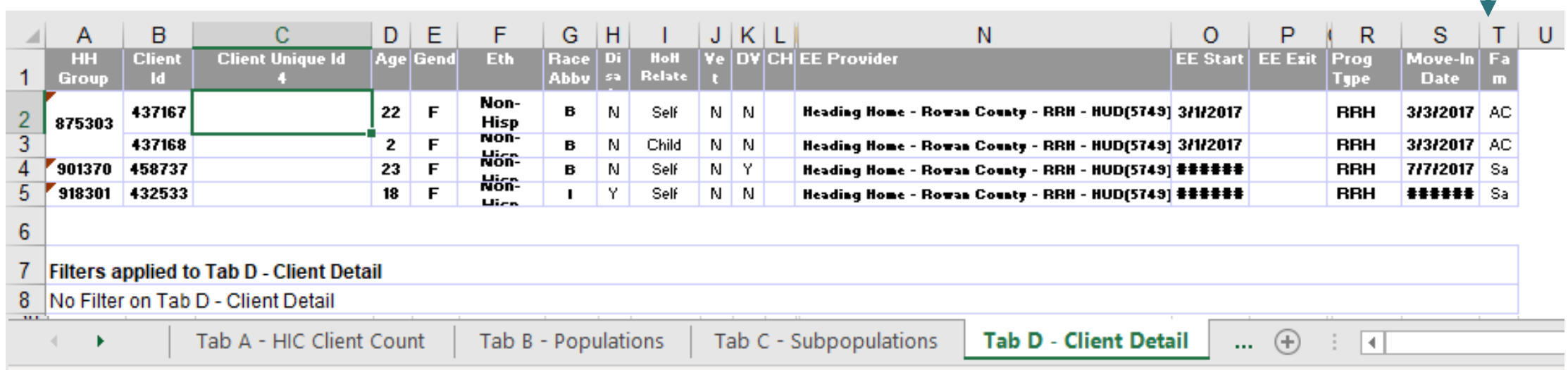

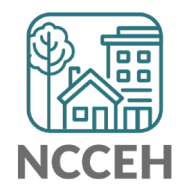

### Expand Columns to<br> **O628** – HIC Supplement **Expand Columns to**<br>
see all of the data

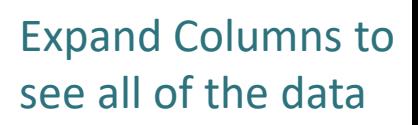

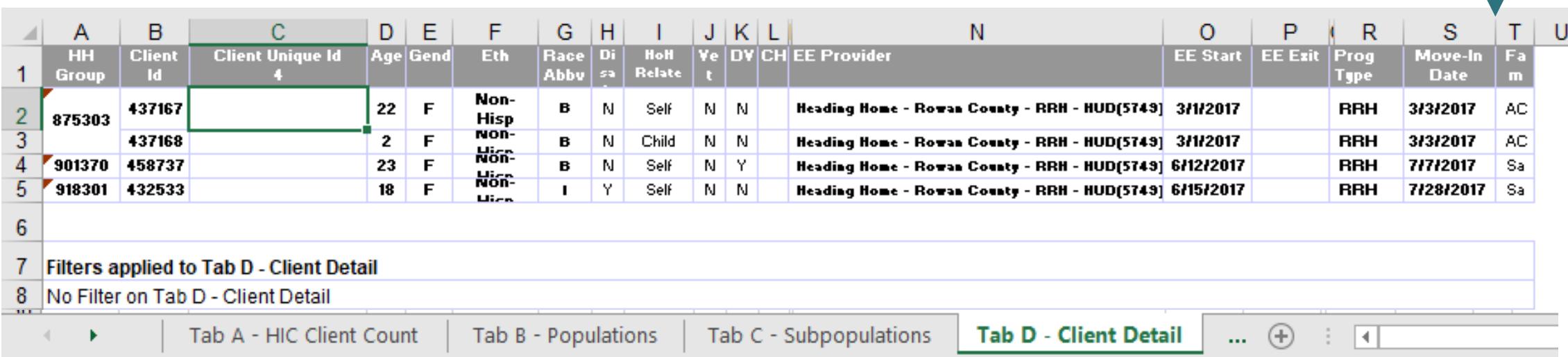

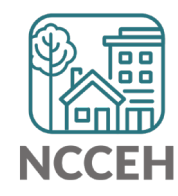

0630 – Sheltered Unsheltered Report

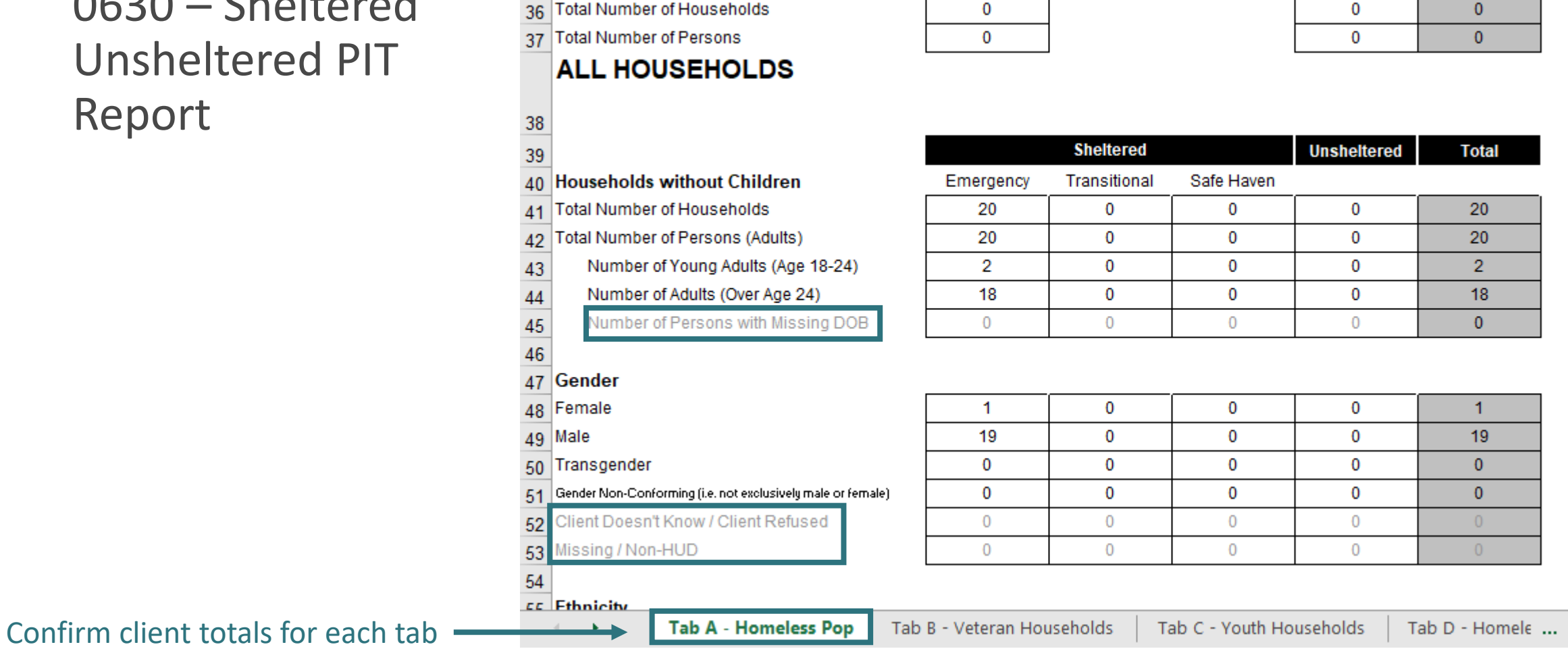

 $\mathsf{B}$ 

 $\mathbf{C}$ 

E

D

G

 $\bigoplus$ 

F

 $H$ 

 $\overline{A}$ 

### 0629 – Housing Inventory Count

(not yet released)

 $-$ 

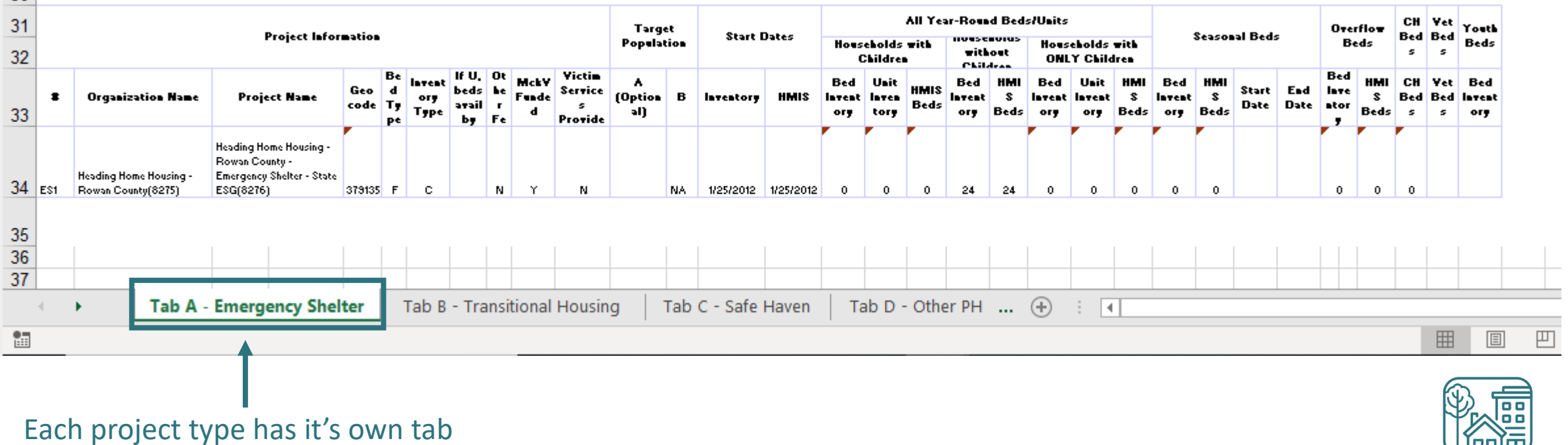

NCCFH

#### 0629 – Housing Inventory Count

(Highlighted or red portions deserve a second look)

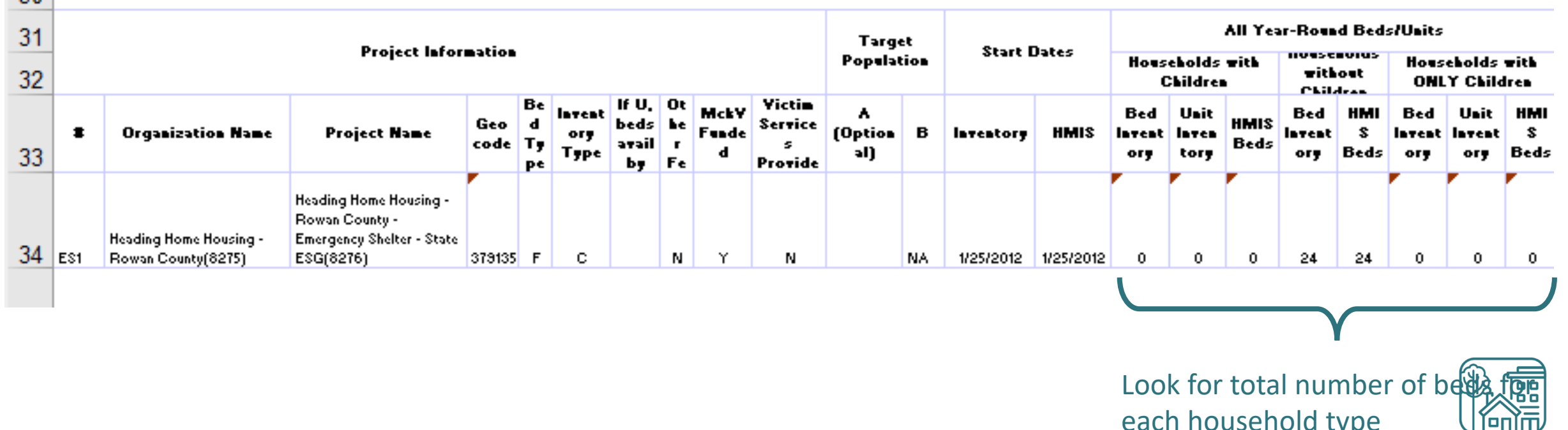

each household type

**NCCEH** 

#### 0629 – Housing Inventory Count

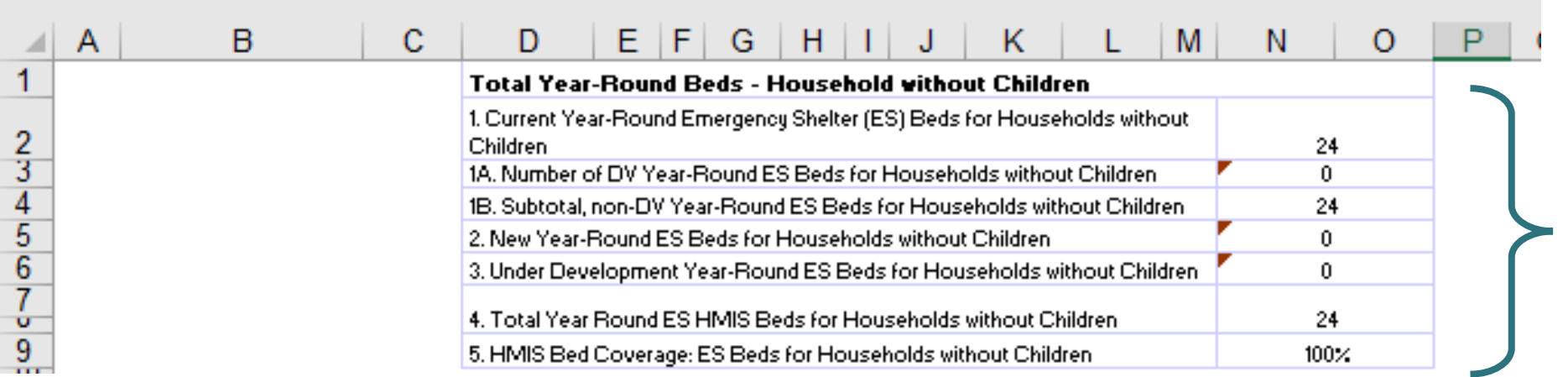

Coverage should always be 100% for HMIS participating projects

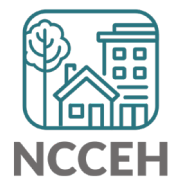

#### 0629 – Housing Inventory Count

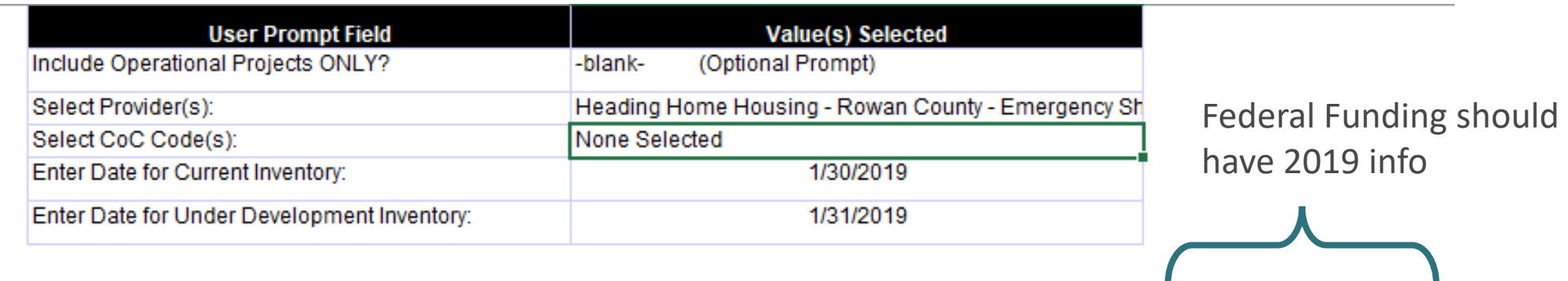

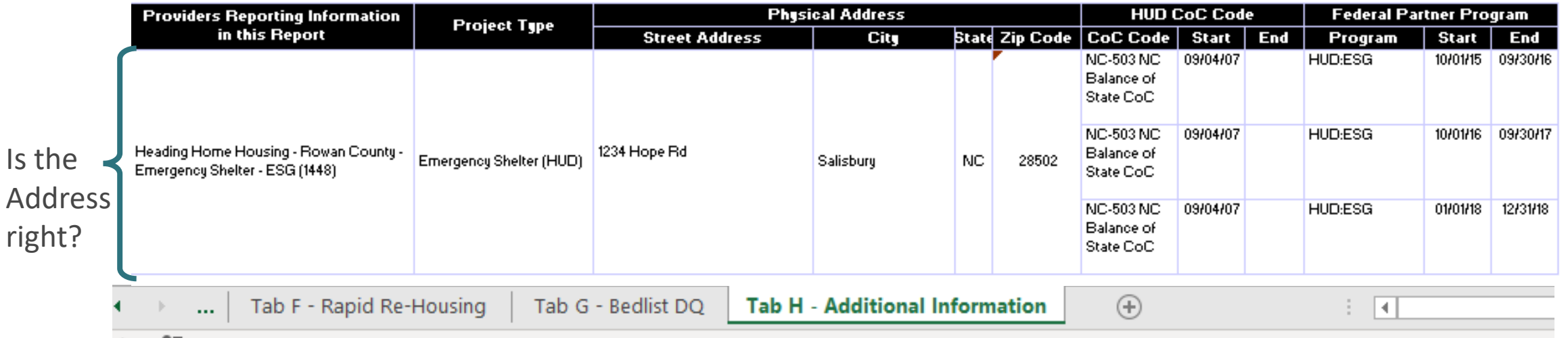

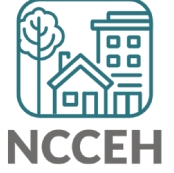

If the inventory isn't correct, what do you do?

Contact the Data Center! We'll make the changes in HMIS:

- When did the change occur?
- What is the new total number of beds and units
- Are they dedicated to one type of household? How are they divided between HUD's household types?
- Are they dedicated to Veterans, Youth, or Chronically Homeless clients?

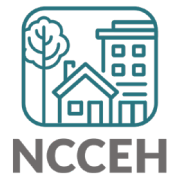

### Make Corrections: Entries & Exits

Remove

**Entries** 

Clients who were not staying at/being served by your project

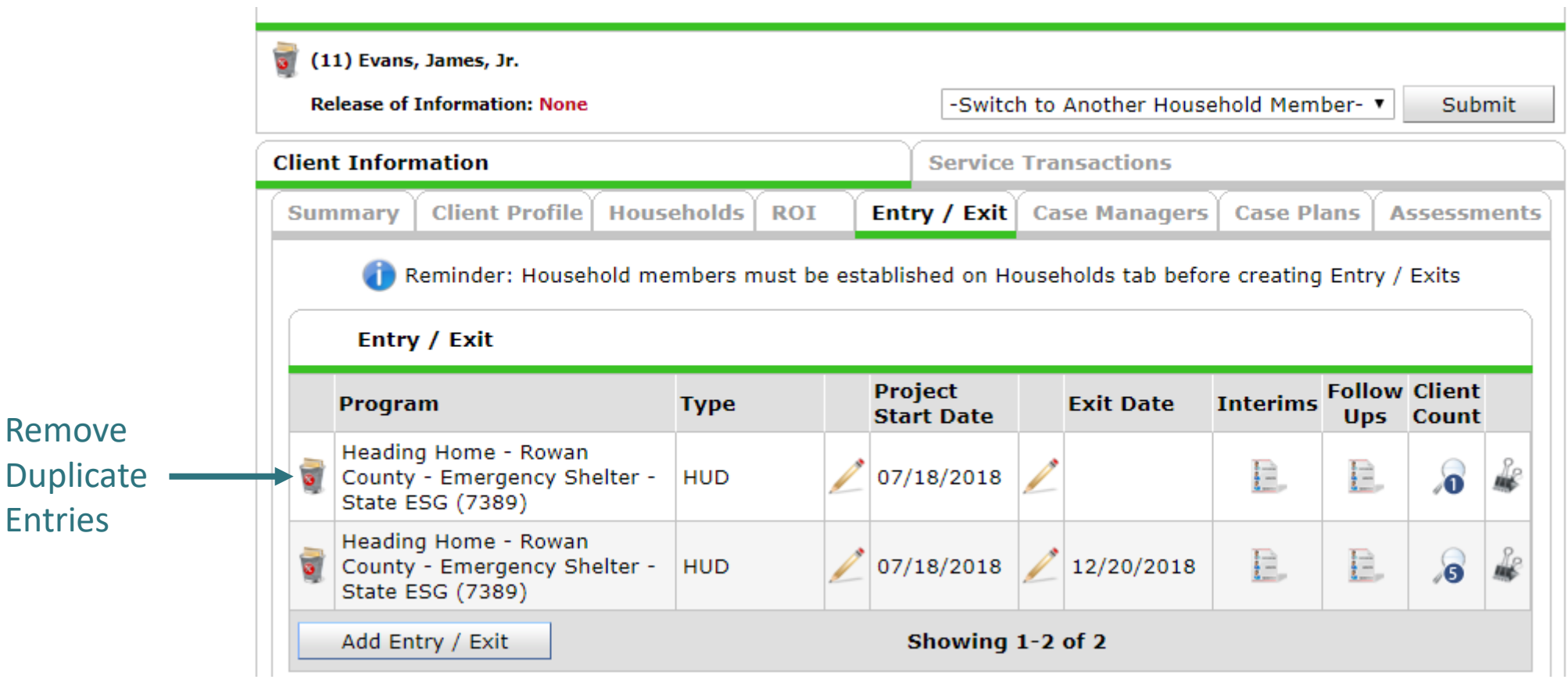

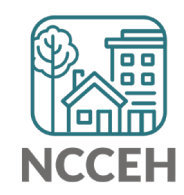

### Make Corrections: Entries & Exits

#### Exit clients who were not staying at/being served by your project

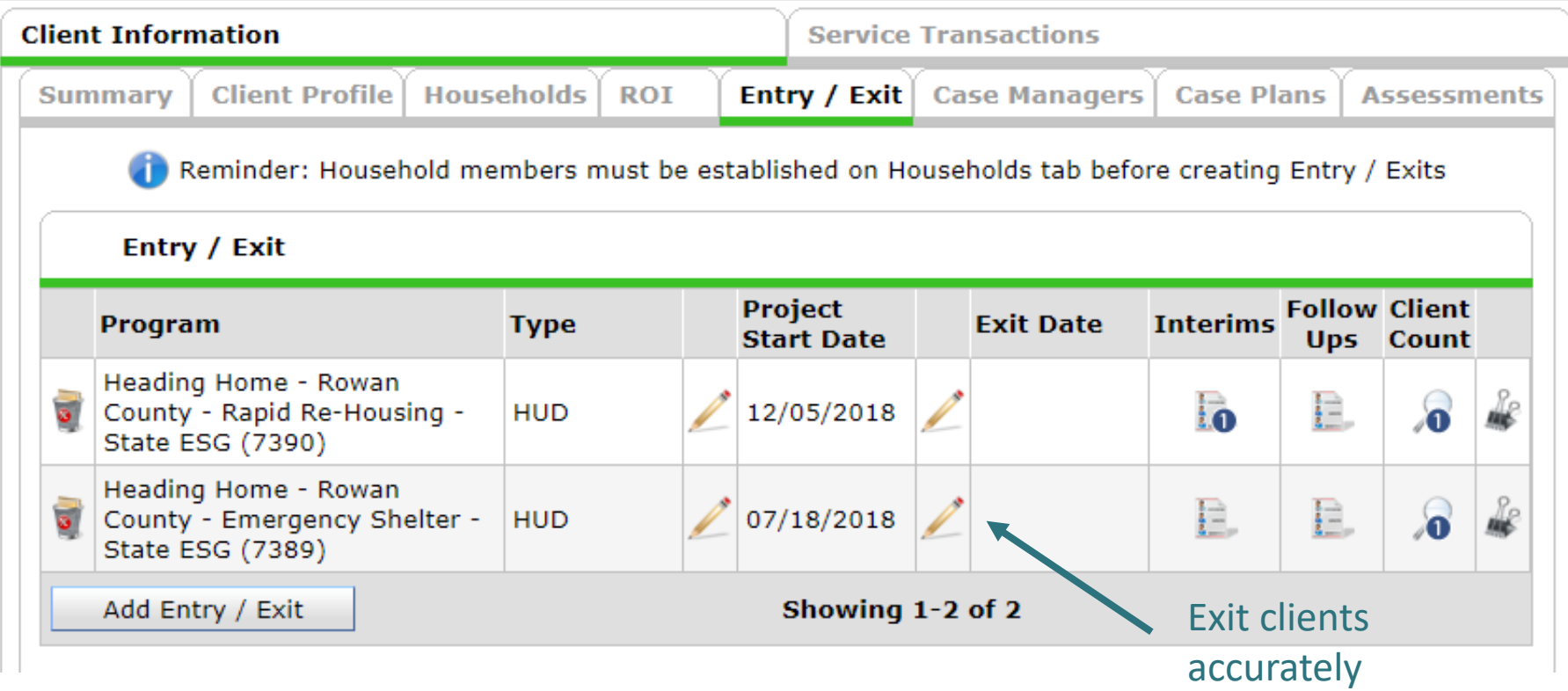

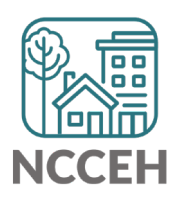

# Utilization

### Make Corrections: Utilization Rates

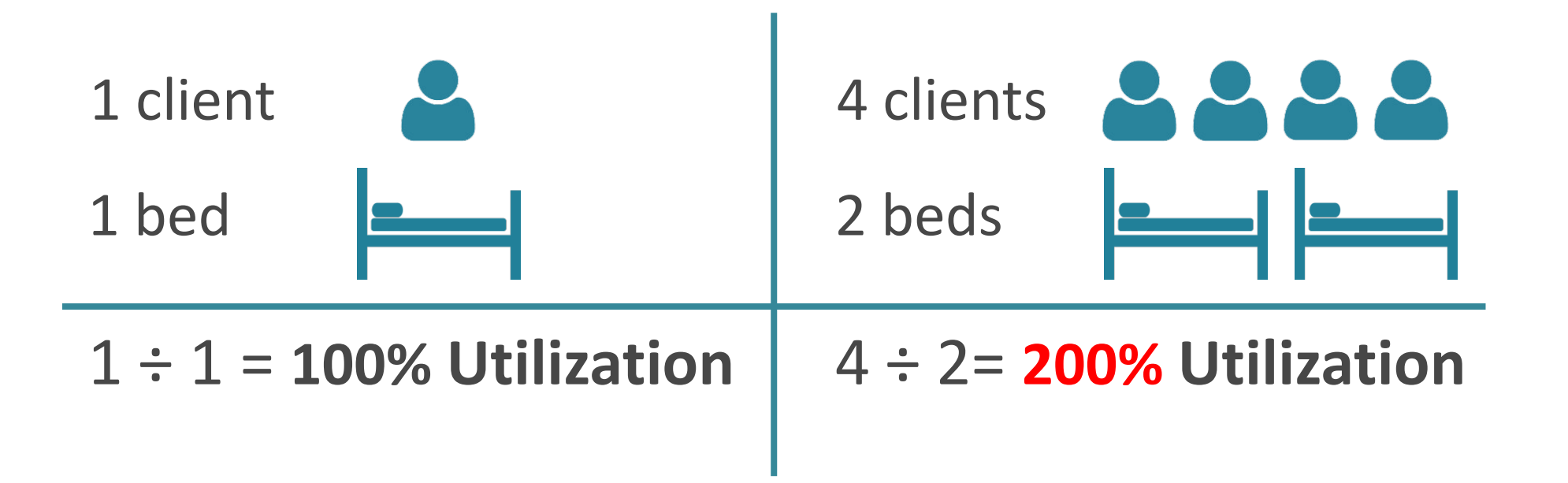

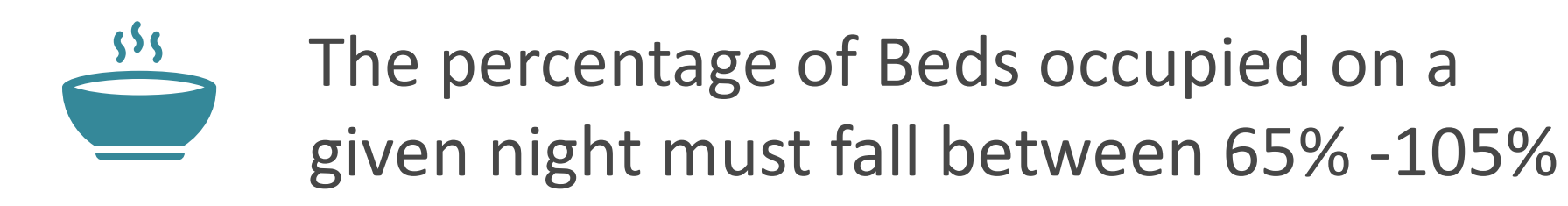

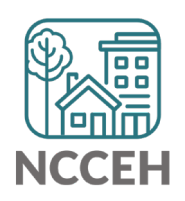

### Does this make sense?

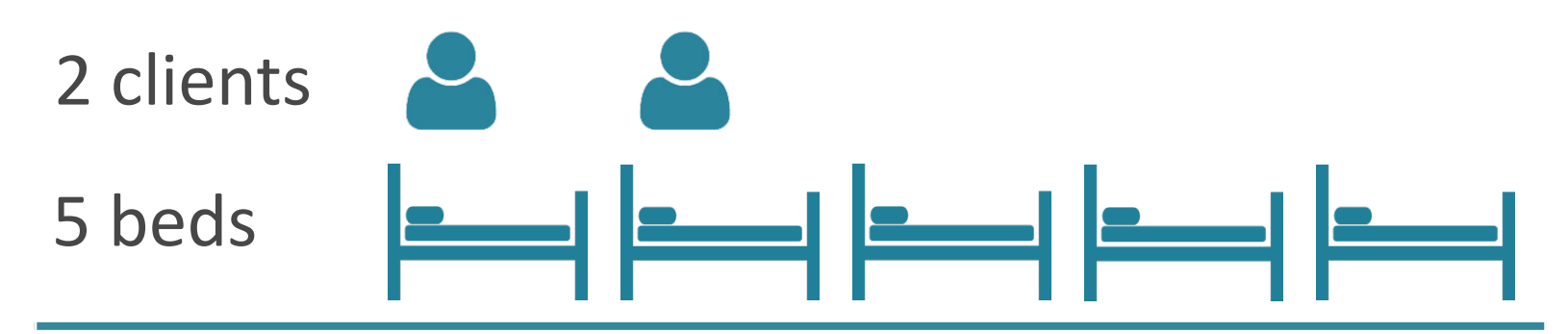

2 ÷ 5 = **40% Utilization**

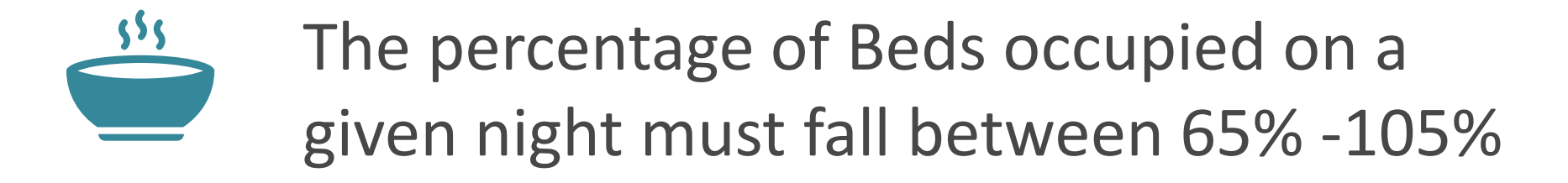

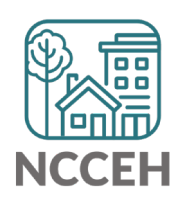

# Make Corrections

Always, always check your **Enter Data As** and **Backdate** modes Demographics don't change, so backdate will be the client's start date

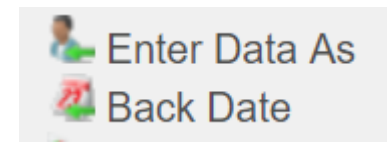

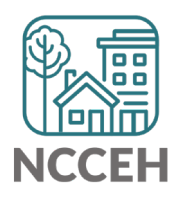

### Make Corrections: Child Alone

#### Children under 18 rarely enter projects alone. Check for extra Entries:

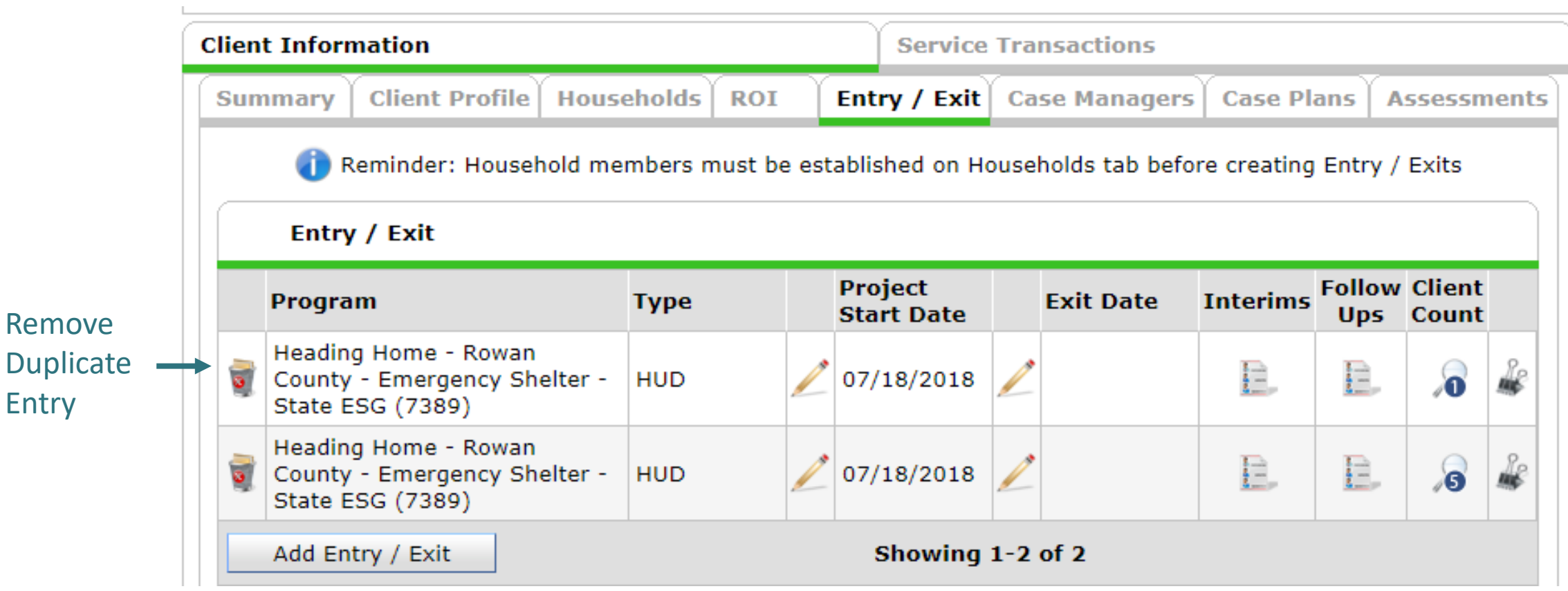

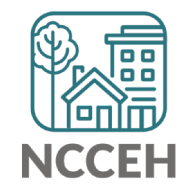

### Make Corrections: Child Alone

#### If the correct entry is not in the child's Entry/Exit Tab, use the [Households Guide t](https://www.ncceh.org/files/8737/)o correct

#### **ClientPoint Entries and Exits with households**

Now that you have created your household, every time you enroll or exit (or provide a service) for your client you will see the "Household Members" section. It will list your household members, each with a check box by their name:

**Household Members** 

To include Household members for this Entry / Exit, click the box beside each name. Only members from the SAME Household may be selected.

 $\Box$  (9) Single Parent

- (103) Billy, Bobby
- (104) Billy, Betty
- 105) Billy, Brandy

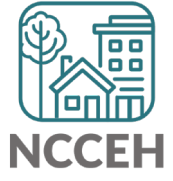

#### Client Demographics

How to

Status?

Update Vet

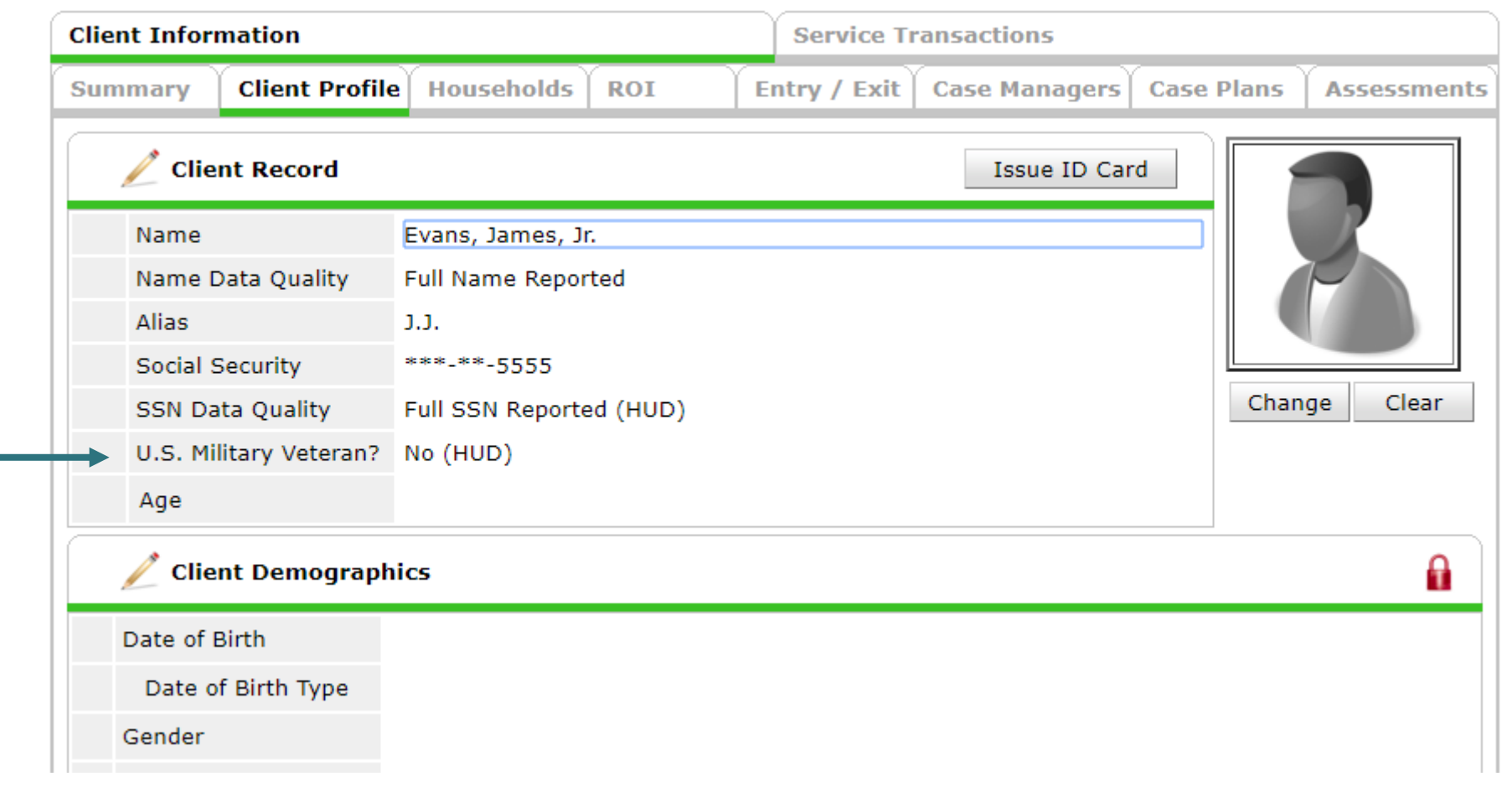

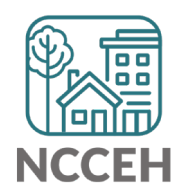

#### Client Demographics

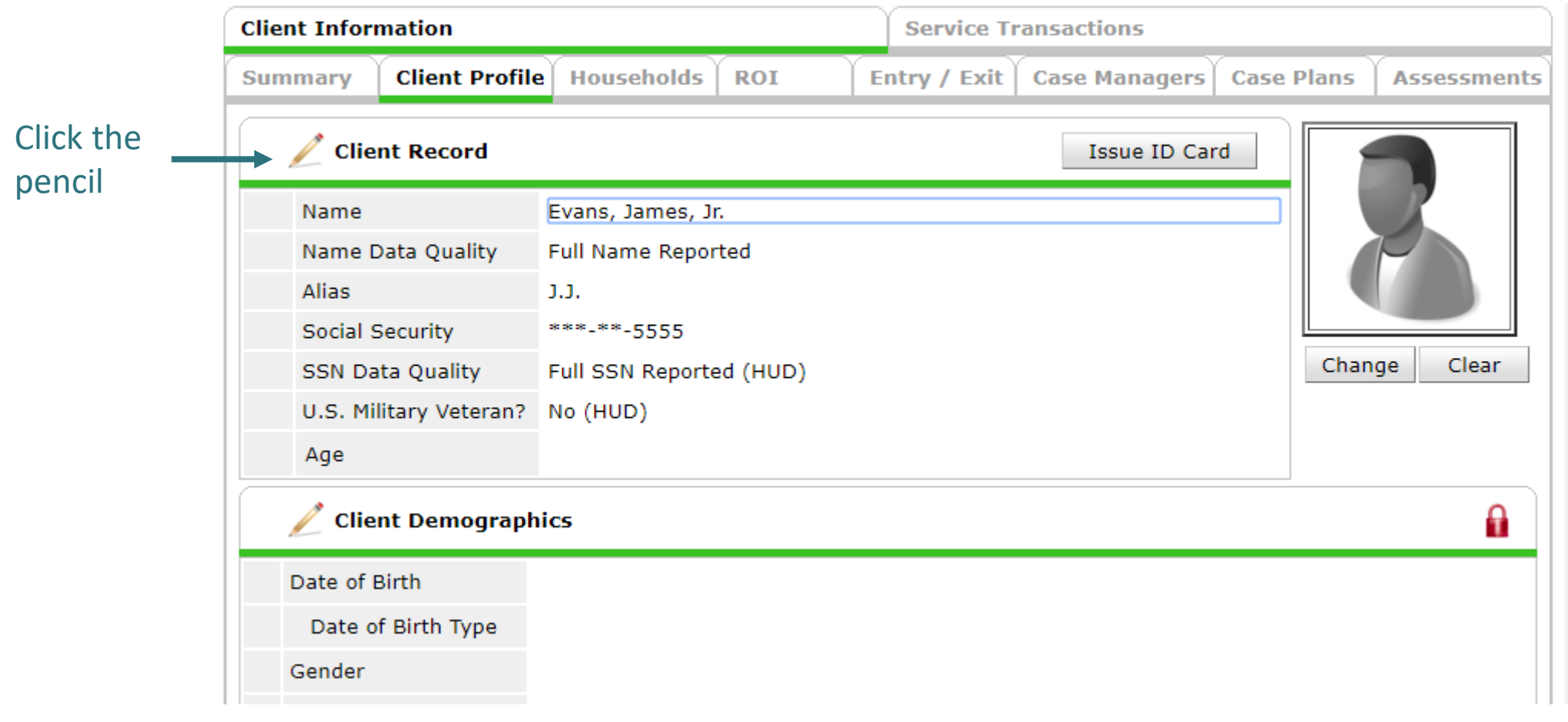

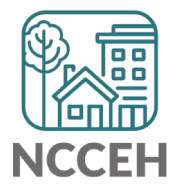

**Client Demograp** 

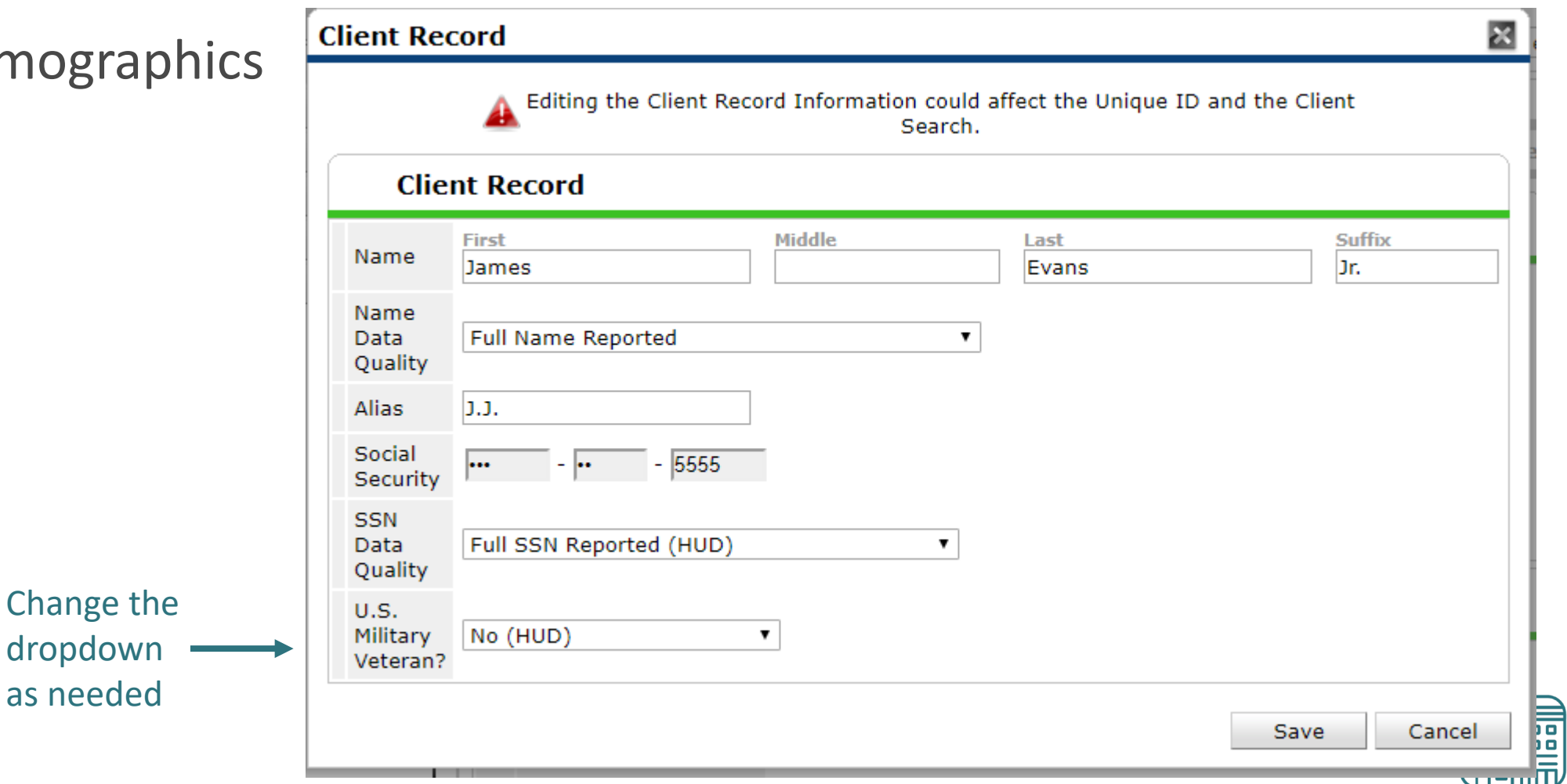

**NCCEH** 

#### Client Demographics

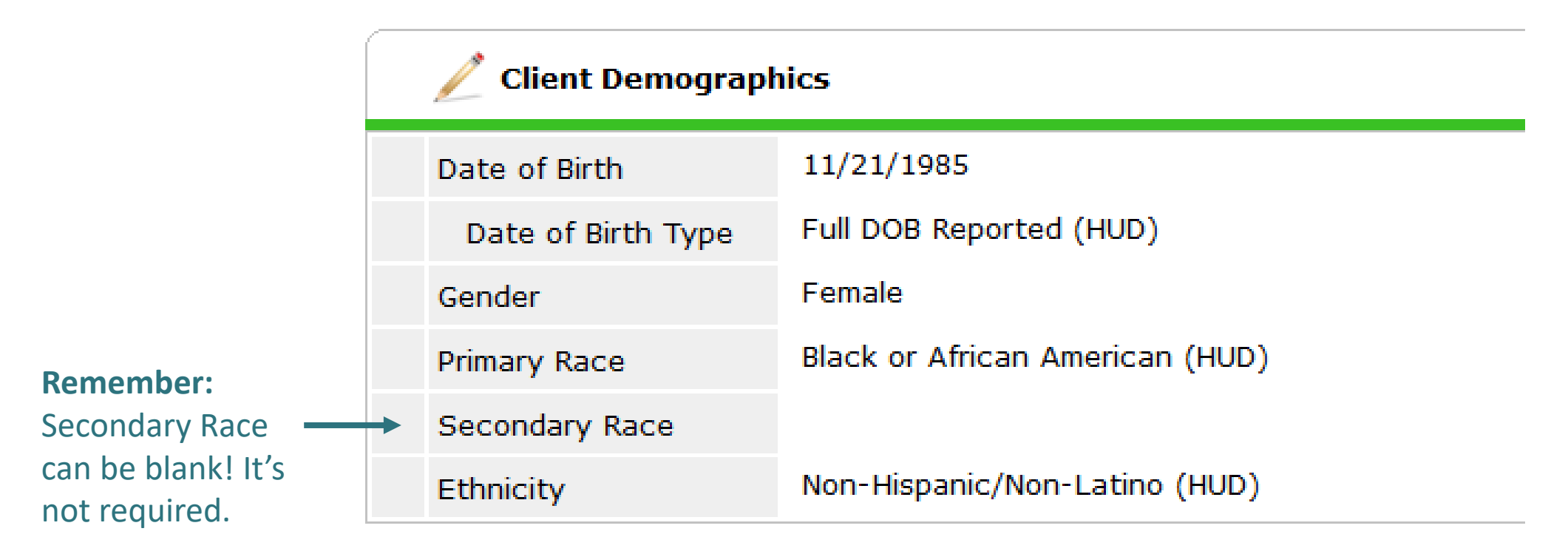

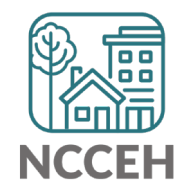

### Make Corrections

Once corrections are done, contact the Data Center so we can re-run the reports for you!

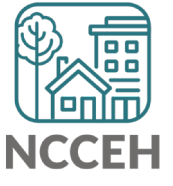

### Submit Your Reports

Once your reports are accurate, formally submit them to the Data Center as final confirmation

Submit one form per HMIS project

Contact Person should be an HMIS User the Data Center can follow-up with

Attach both reports as File Attachments

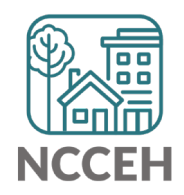

### Submit Your Reports

**[Durham CoC](https://app.smartsheet.com/b/form/54a69dc90d574e80af0788b34a9a1c30)**

**[NC Balance of State CoC](https://app.smartsheet.com/b/form/c8d5d21411594fcdaac913fe7faa85c8)**

**[Orange CoC](https://app.smartsheet.com/b/form/aa1b1b603fcf4fb7848e1ff0462fe0d4)**

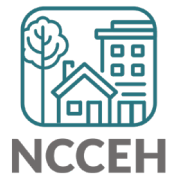

### Into the Training Site for Navigation Tips

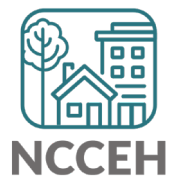

 $\overline{\mathsf{p}\,\mathsf{p}\,\mathsf{p}}$ What <sup>Spec</sup>ific Newton 180

### What's Next Calendar

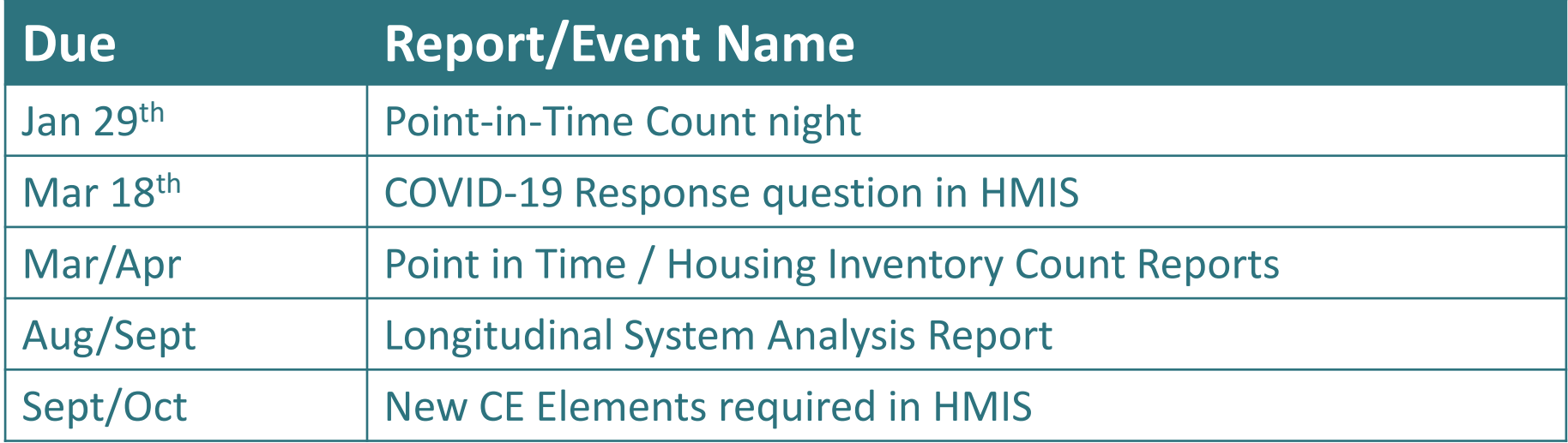

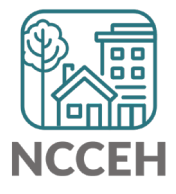
## @NCHomelessness Contact NCCEH

hello@ncceh.org 919.755.4393

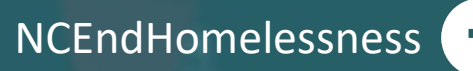

nc\_end\_homelessness<sup>®</sup>

## Contact NCCEH Data Center Help Desk

hmis@ncceh.org 919.410.6997

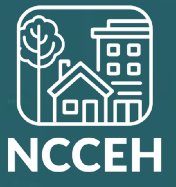